# **FACULDADE DE TECNOLOGIA ALCIDES MAYA - AMTEC CURSO TECNOLÓGICO EM SISTEMAS PARA INTERNET**

**Michael Douglas Mognon**

**Sistemas de compartilhamento de conhecimento: Sistemas de Fóruns**

> **Porto Alegre 2019**

# **MICHAEL DOUGLAS MOGNON**

# **Sistemas de compartilhamento de conhecimento: Sistemas de Fóruns**

Projeto de Pesquisa apresentado como requisito parcial para obtenção do título de Tecnólogo em Sistemas para Internet, pelo Curso de Sistemas para Internet da Faculdade de Tecnologia Alcides Maya - AMTEC

Orientador: Prof. Me. Maicon dos Santos

# **LISTA DE ILUSTRAÇÕES**

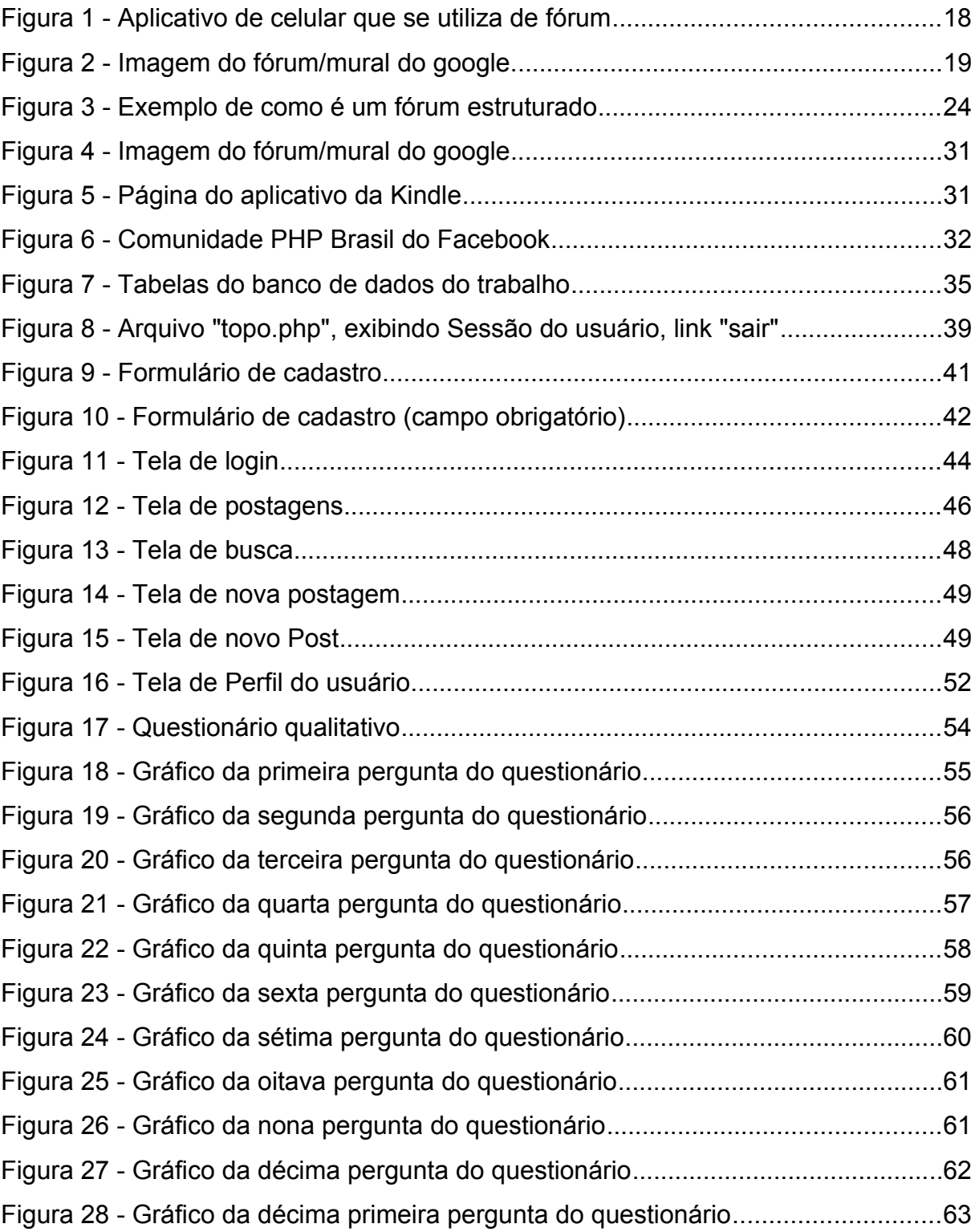

# **LISTA DE TABELAS**

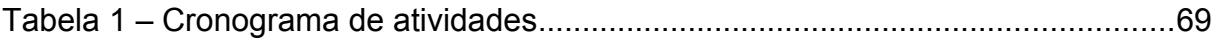

# **LISTA DE SIGLAS**

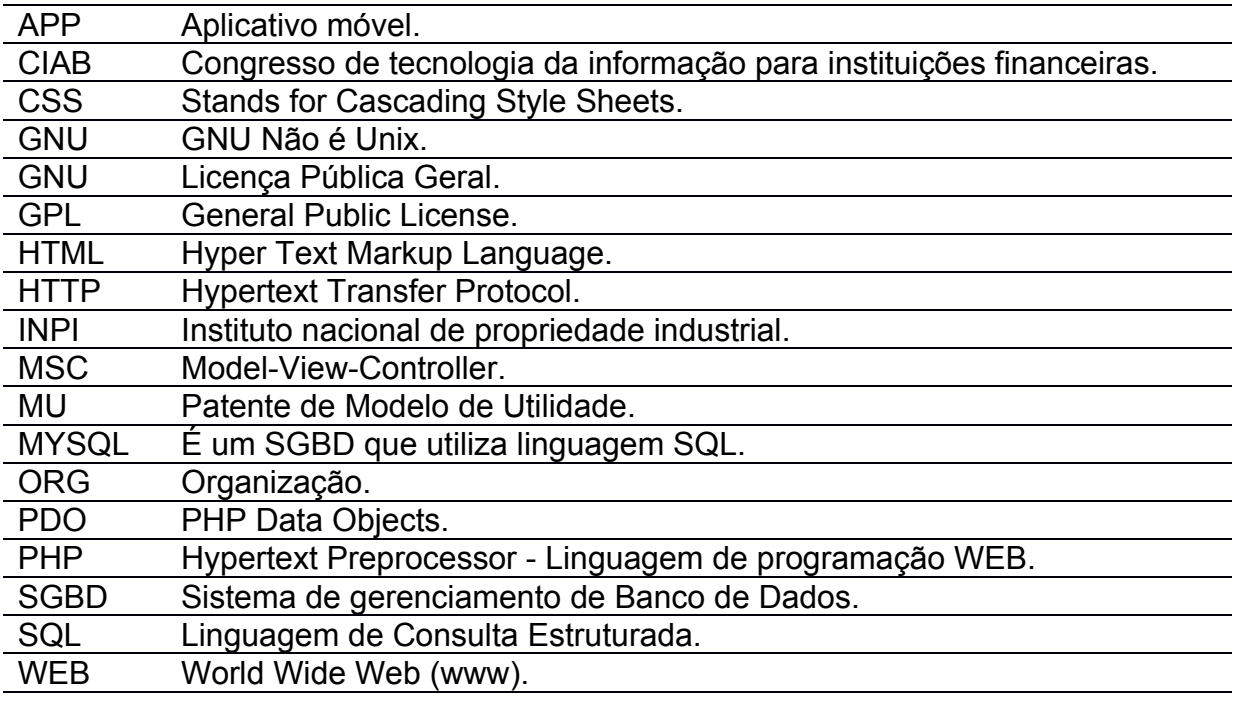

# **SUMÁRIO 1**

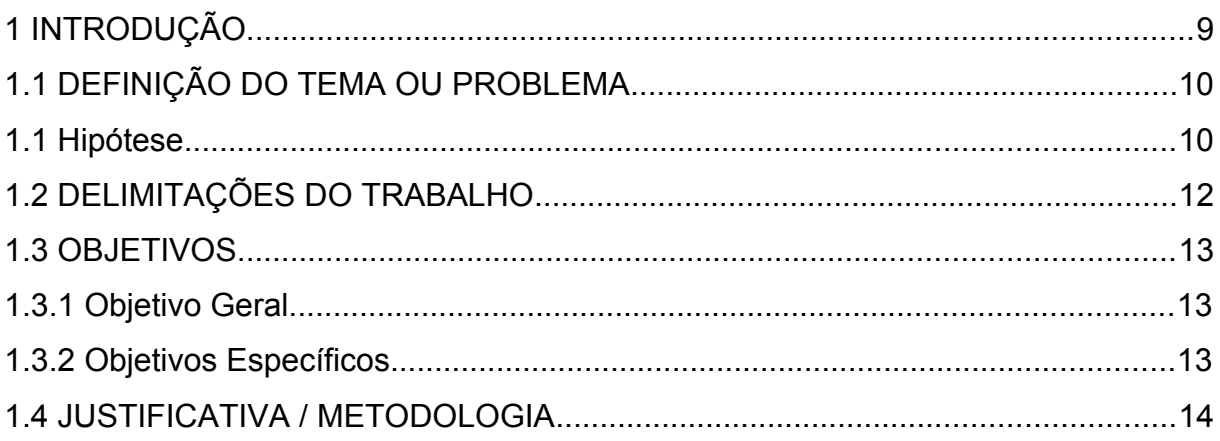

# **SUMÁRIO 2**

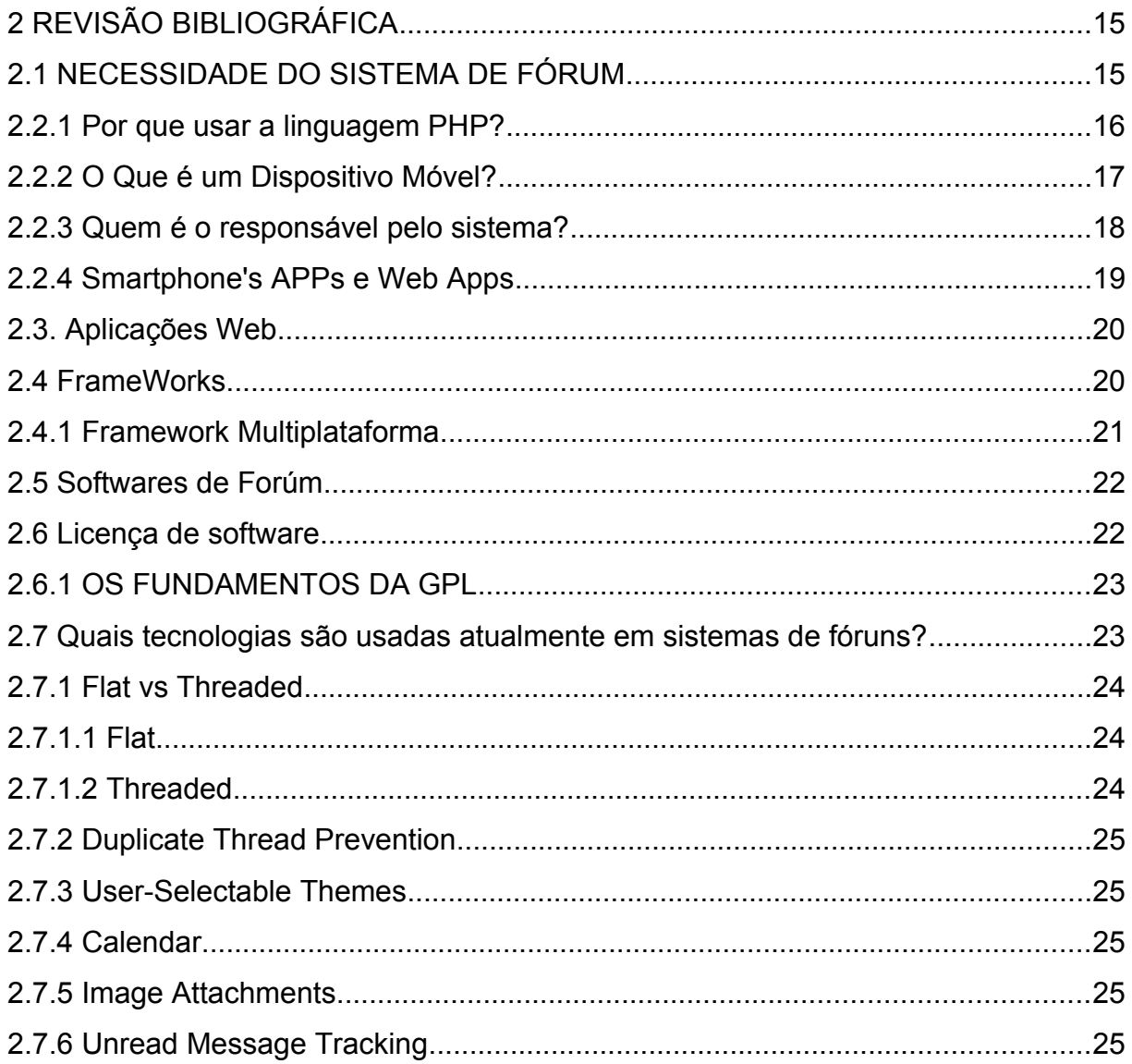

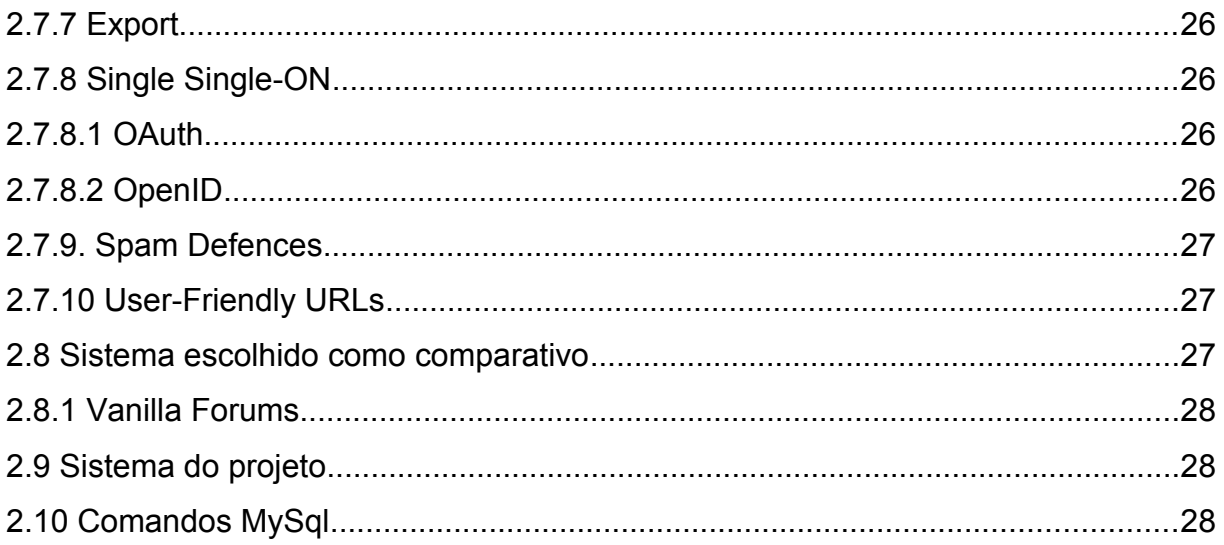

# **SUMÁRIO 3**

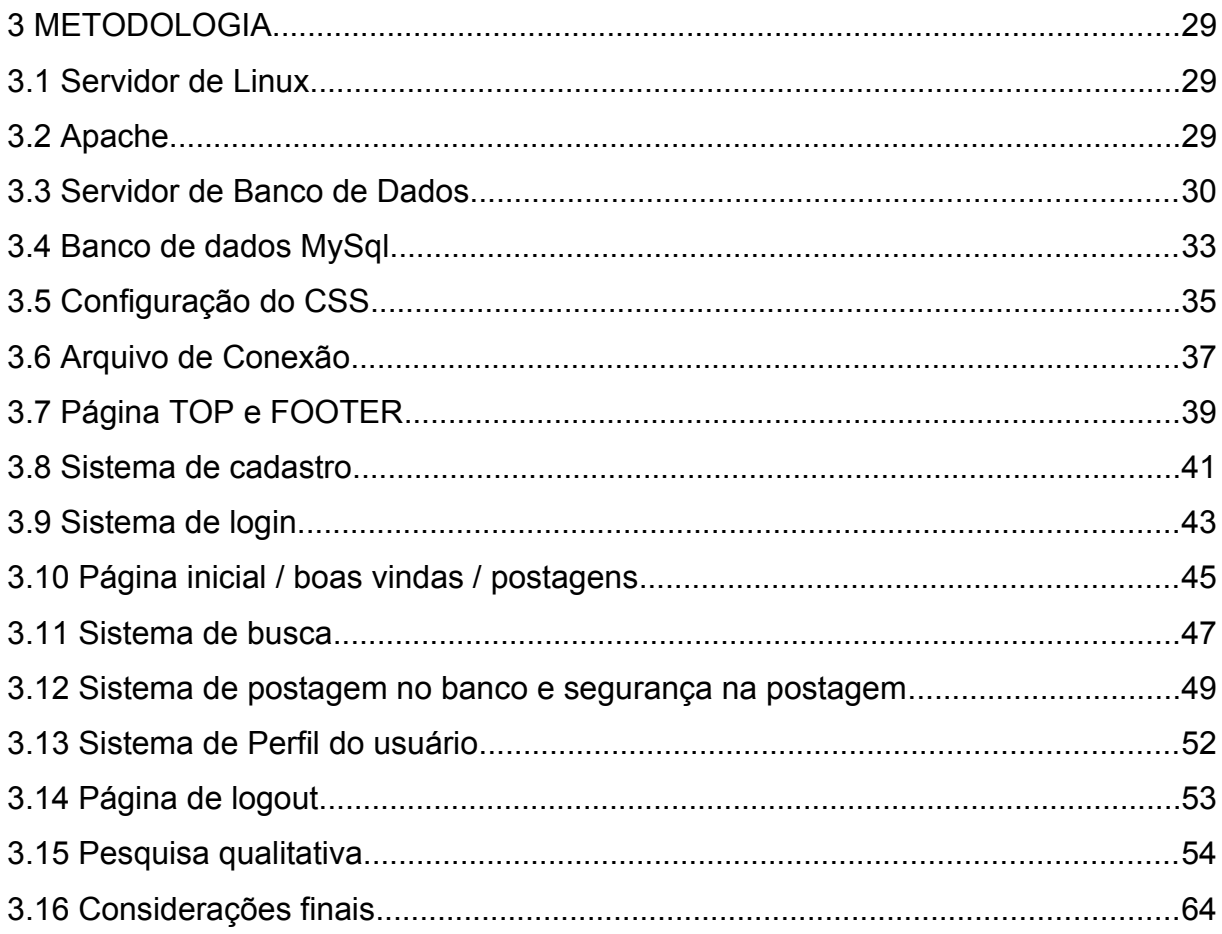

# **SUMÁRIO 4**

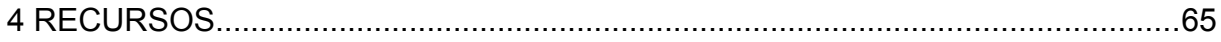

# **SUMÁRIO 5**

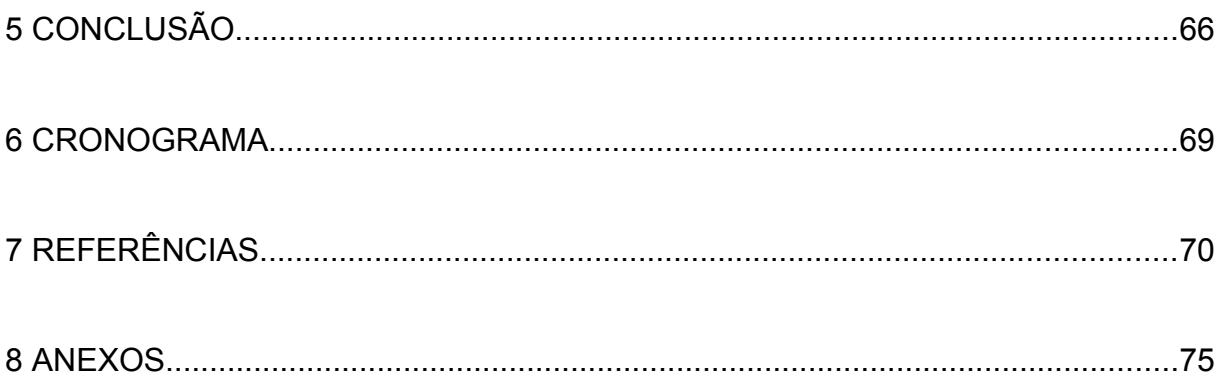

### <span id="page-8-0"></span>**1 INTRODUÇÃO**

Este trabalho tem além de seus objetivos primários e secundários, prover documentação e material, para você saber o máximo de informações necessárias sobre os sistemas de fóruns, mesmo as tecnologias que não iremos utilizar, serão explicadas neste trabalho, para que, assim se quiser, usar no seu fórum.

O meio acadêmico pode usar este trabalho como informativo, pesquisa, ou como guia para programar um sistema nessa área de fóruns, podendo até embutir o código em um sistema já pronto, embarcando-o.

Este trabalho irá abordar a criação destes fóruns, comentando a respeito das tecnologias que poderão ou não, serem usadas no projeto, e o aprendizado inicial na linguagem, por parte do autor.

Vamos tratar da linguagem a ser usada, do banco de dados, e até mesmo da linguagem de marcação para criar o layout.

Queremos demonstrar que é possível criar um sistema de fóruns usual, que possa ser aplicado em qualquer sistema que utilize PHP, MYSQL e CSS, para que o mesmo seja usado como complemento, e que atualmente é praticamente impossível vivermos no meio acadêmico sem um sistema de postagem e compartilhamento de conhecimentos, pois estamos ligados diretamente ou indiretamente neles, sendo nós procurando as respostas , ou quem nos presta serviço, nos ensina, etc.

Também analisamos os custos e o tempo de aprendizado do programador, em uma nova linguagem do zero, já que o programador desconhecia esta linguagem que foi aplicada no trabalho, aprendendo-a, e assim realizando a programação do fórum a partir do alicerce do programa, do zero.

Atualmente quando procuramos alguma dúvida na internet, procuramos em buscadores, como Google, Yahoo, Bing, etc. E estes trazem sempre fóruns de empresas.

Cada vez mais recorremos aos computadores, celulares e diversos aplicativos conectados na rede mundial de computadores.

O Brasil tem 116 milhões de pessoas conectadas à internet, diz IBGE (Instituto Brasileiro de Geografia e Estatística) em 2018, segundo publicado no site de notícias G1 (GOMES, G1).

Devido a estarmos sempre conectados, procuramos nossas dúvidas na internet, e dependemos muitas vezes das resoluções de tal para conseguirmos de uma maneira eficaz, rápida e barata, as respostas que tanto procuramos.

### <span id="page-9-0"></span>1.1 DEFINIÇÃO DO TEMA OU PROBLEMA

#### 1.1.1 Hipótese:

O que o presente trabalho está querendo provar?

O objetivo primário deste trabalho é produzir um sistema usual em um mínimo de tempo possível, para que seja aplicado em qualquer projeto PHP, que deseje ter um sistema de fórum, discussão, dúvidas online, ou até um mural.

O projeto deve colaborar e contribuir parar resolver o problema atual da falta deste conteúdo ou software abordado, também a escassez de trabalhos e documentação a respeito deste assunto e sistema.

E como objetivo secundário, resolver o problema especifico de cada usuário, com o sistema de fórum para tirar dúvidas sobre projetos de informática.

Se fizermos uma pesquisa rápida no "Google Acadêmico", veremos a carência em trabalhos, projetos e documentações, a respeito de Sistemas de fóruns, ou compartilhamento de conhecimento.

Necessitamos dividir os nossos conhecimentos, debater sobre algo, procurar respostas sobre o que temos dúvidas, e sanar as dúvidas de outras pessoas.

Com esse conceito, baseamos este trabalho em obter uma forma de dividir este conhecimento, que será respondido justamente com a produção de um conteúdo baseado em fórum online, aplicando a documentação necessária para ser realizado a programação de um, passando por informações completas de como podem ser esses tipos de sistemas e suas tecnologias e linguagem.

Sistemas que compartilham conhecimento, já estão bem maduros, porém com pouquíssimos trabalhos documentados, e é isso que queremos obter com este trabalho.

Em função de colaborar tecnicamente com a comunidade acadêmica, o trabalho visa a necessidade de documentação sobre este tipo de sistema, devido ao mesmo não ser tão difundido quanto outros tipos de trabalhos.

Referente a esta questão, chegamos a pergunta: "Como implementar um sistema de fóruns, com a documentação necessária, estando escassa hoje em dia?"

É isso que iremos responder com este trabalho. Queremos que este trabalho seja referência na criação deste conteúdo.

Ao longo de nossa vida procuramos em sistemas de fóruns, e o autor, mais particularmente, que mais utilizou até hoje, foram os fóruns do "vivaolinux", e não poderia ser de outra forma, a não ser contribuir para que existam cada vez mais fóruns, e que possamos documentar a criação do mesmo.

Com o advento da internet, nos últimos anos, houve um grande crescimento do volume de conteúdo digital, e com isso os sistemas educacionais disponíveis na internet aberta e bibliotecas com conteúdos digitais privados, como trabalhos e periódicos, tem tido uma grande ascensão, tornando um grande volume de informação e recursos para o usuário decidir qual irá utilizar.

Cada vez mais os usuários buscam facilidade e personalização dos recursos que usam, devido ao aumento do uso de redes sociais por parte de mais da metade dos brasileiros, e o crescimento de empresas nas redes sociais (GOMES, G1, fev. 2018).

Entretanto, esse tipo de sistema deve ser mais divulgado, devido à nem todas as pessoas conhecerem seus recursos educacionais, ou até mesmo utilizarem, sem saber que estão utilizando, pois, estes recursos ajudarão professores em seus recursos educacionais, após verificarem o potencial deste tipo de sistema.

Este trabalho é o resultado de uma pesquisa, aprendizado, e produção de conhecimento, que visa analisar e produzir um sistema de conhecimento, ou mais popularmente chamado de fórum, produzindo o sistema do zero, com um número reduzido de pessoas, ou igual a uma (que foi o caso deste trabalho).

Ao desenvolver este trabalho, o mesmo poderá ser utilizado por professores, escolas, empresas, grupos de família, e qualquer um que queira utilizar um sistema para sanar dúvidas, dar avisos, etc.

O trabalho mostra estes aplicativos e práticas de programação, para gerar este sistema. Aborda as estratégias de implementação deste Sistema, preocupado com a rotina atual dos usuários em geral (BERTAGNOLLI; MILETTO; 2014).

Para produzir apenas com o código, isso inclui em não usar plugins, apenas a linguagem pura de PHP, CSS e MYSQL.

Essa prática visa mostrar a importância de se ter o conhecimento na linguagem, e que não é algo impossível de se realizar em uma margem aceitável de tempo, pois assim pode-se dar manutenção ao próprio código, ao invés de depender de atualizações de motores, frameworks e plugins pré-prontos.

O programador em questão, desconhecia a linguagem, e estudou do "zero" para produzir o conteúdo descrito no trabalho.

Também neste trabalho visa mostrar, relatando as dificuldades enfrentadas pelo programador, de como realizar o aprendizado da linguagem, e produzir conhecimento em um sistema que atualmente na internet, não se encontra conteúdo produzido por código, e sim por motores, plugins e APPs já pré-prontos. Não se encontra com facilidade conteúdo acadêmico relacionado ao assunto de sistemas de fórum ou conhecimento, a não ser análise de sua utilização, porém é quase nula a discussão a respeito de como o sistema é construído ou elaborado.

Com esse trabalho, será provado que mesmo uma pessoa sem conhecimento prévio na linguagem, pode ser realizado o aprendizado e feito um sistema que funciona, e utiliza dúvidas, postagens e respostas.

No mercado atual temos diversos sistemas pré-prontos, o que facilita e ao mesmo tempo faz com que todos sejam parecidos, e com mesmo código fonte, plugins, etc., apenas mudando skins (temas) para o sistemas pré-prontos.

Pretendemos provar com a amostra, que os resultados, podem ser tão bons ou melhores que um sistema pré-pronto. Com a facilidade de entendimento da linguagem e pratica, faz com que o sistema seja mais simples e compreendido.

#### <span id="page-11-0"></span>1.2 DELIMITAÇÕES DO TRABALHO

Devemos implementar o sistema de fóruns através de criar a programação do PHP, com visual/layout em HTML e CSS, utilizando um banco de dados MySql.

O grande desafio será criar um layout básico, porém funcional, que a programação do PHP responda devidamente e podemos realizar todas as funções de um fórum, por parte do administrador, conseguir realizar toda e qualquer configuração no sistema, e por parte dos usuários, que eles consigam realizar postagens e comentários no fórum.

Deverá ser pesquisado durante o processo, algumas dúvidas que surgirão, como erros de conexão no banco de dados, problemas na programação do PHP, e até mesmo implementação de layout pelo CSS, ao qual cremos ser de fácil solução devido a fóruns e manuais que poderão ser consultados, dos próprios fabricantes.

Não temos como prever os problemas no decorrer do projeto, portanto serão descritos e abordados no projeto final.

Acreditamos que o trabalho não ultrapasse de 240 horas, o banco de dados e os arquivos de sistemas não ultrapassem 100 megabytes na fase inicial.

## <span id="page-12-0"></span>1.3 OBJETIVOS

### <span id="page-12-1"></span>**1.3.1 Objetivo Geral**

O Projeto deve colaborar e contribuir parar resolver o problema atual escassez deste conteúdo ou softwares de sistemas para fóruns, de trabalhos e documentação nesta área, que mostrem sistemas como fóruns à exemplo do que existe no site Vivaolinux (VIVAOLINUX, 2019).

Pretende-se implementar um sistema de fórum de forma eficaz, auxiliando a comunidade em geral, que queira implementar este modelo, com documentação da programação.

Já que a maior parte de informações que temos a respeito destes sistemas, ou são pagos, ou são cheios de frameworks, e não código puro como o trabalho a seguir propõem.

## <span id="page-12-2"></span>**1.3.2 Objetivos Específicos**

- Resolver o problema especifico de cada usuário, com o sistema de fórum/conhecimento, para tirar dúvidas sobre projetos de informática.
- Testar o acesso ao sistema, e realizar cadastro de usuários no banco de dados, através do site, o usuário deve poder criar ele mesmo seu usuário;
- O usuário após cadastrado, deve conseguir realizar postagens com conteúdo no sistema de fóruns;
- Analisar a aprendizagem do programador, e verificar como ele chegou ao objetivo de produção deste sistema.

#### <span id="page-13-0"></span>1.4 JUSTIFICATIVA / METODOLOGIA

O trabalho será desenvolvido com base em pesquisa e conhecimento através do desenvolvimento de um sistema de fórum, um protótipo de compartilhamento de conhecimento, através de aprendizado, metodologia, tudo explicado no trabalho.

Segundo (TUOMI, 1999) o objetivo da análise de informação é gerar conhecimento, e a informação se torna conhecimento quando é interpretada e aplicada em algum contexto, adicionando significado a mesma.

Podendo assim disseminar o conhecimento sobre projetos que poderão ser realizados através de sistemas de fóruns, onde empresas e escolas podem utilizar sistemas internos para discussão dos seus próprios projetos, utilizando fóruns para tirar dúvidas internas que é de interesse de todos sobre a mesma, ou até mesmo utilizar como forma de ouvidoria aos seus alunos e empregados, realizando comentários informativos dos funcionários e alunos, como o que pode ser melhorado, ou por exemplo, um computador que está estragado na sala, e o próprio aluno pode informar através de um fórum.

O fórum é uma forma de aproximar as pessoas, e resolver os problemas inseridos no mundo digital. Pode ser criado um sistema de debates e discussões também sobre assuntos determinados ou livres, leque de possibilidades imensas, quando se trata de sistemas de fóruns.

As próprias universidades federais utilizam sistemas de fóruns para debates e discussões, também a divulgação de conhecimento.

Empresas cada vez mais utilizam sistemas de fóruns, podemos citar por exemplo a Microsoft, a Mozilla (fabricante do Navegador Firefox), e dentre tantas outras que respondem dúvidas de caráter público, podendo sanar as dúvidas de todos publicamente.

Este trabalho será como uma documentação ou manual para quem queira criar ou utilizar um sistema de fórum.

Também enfatizamos o fato de mostrar como pode ser utilizada a linguagem descrita, para que possa ser implementada e até a possibilidade de ser alterado o código fonte, com o conhecimento devido, já que o sistema é open source (código aberto).

A necessidade de um sistema de fórum, juntamente com a de descrição de como elaborar ainda carece.

Neste trabalho foi utilizado como consulta, e observação, o Sistema de fóruns Vanilla (VANILLA FÓRUNS, 2019), por ele ser de fácil implementação, ser de código aberto e ter versão gratuita (também tem a versão paga), vamos utilizá-lo como modelo, porém implementando o nosso trabalho desde o seu início.

Por que utilizar Sistemas para Internet?

Com o fator evolutivo, onde cada vez a tecnologia é a mola mestra do relógio chamado "sociedade moderna", assim como um relógio, que cada vez mais evolui com a tecnologia, e hoje em dia podendo ser até chamado de "computador de pulso", comparativo para provar que a tecnologia está na palma de nossas mãos.

Os programas de computadores (softwares), estão presentes em praticamente todo equipamento eletrônico que utilizamos, e quando não utilizamos estes programas diretamente, utilizamos indiretamente, como controladores de sistemas físicos, como computadores de automação, que utilizam programas para controlar gás, eletricidade, bombas d'água, etc...

Sendo assim cabe os programadores desenvolverem soluções tecnológicas para os problemas diários das empresas e pessoas, que necessitam cada vez mais utilizar tecnologia para resolução das dificuldades diárias, e até mesmo para facilitar a vida da população.

Por estes motivos é que necessitamos de programas que cada vez mais aproximem pessoas das empresas, escolas, etc.

Queremos deixar claro, que este projeto não visa criar um "criador de sites", que o usuário ou o programador altere seus componentes, por exemplo, botões, label, image, etc... apenas com um clique. O intuito é criar um sistema utilizável de forma comercial, para que possa ser usado, dentro de qualquer aplicação, ou seu conhecimento reproduzido dentro de qualquer aplicação.

## <span id="page-14-0"></span>**2 REVISÃO BIBLIOGRÁFICA**

### <span id="page-14-1"></span>2.1 NECESSIDADE DO SISTEMA DE FÓRUM

O desafio que enfrentamos hoje em dia, é justamente o próprio fator tecnológico, ao necessitar criar os programas que possam ser utilizados em quaisquer plataformas que o usuário escolher, ou tiver que utilizar no serviço, escola, em casa, etc.

Cada vez mais os sistemas híbridos, conhecidos como "Sistema para internet", onde eles rodam em servidores em background e o usuário leigo vê apenas a parte gráfica, deixando o servidor executando todo o processamento, ficando com toda a carga de dados, porém na outra ponta, o usuário pode usar qualquer equipamento que tenha acesso a um navegador e internet (ao mesmo tempo), deixando os dispositivos móveis (que são os mais utilizados atualmente), com a necessidade de pouquíssimo processamento.

Na matéria do site de notícias CIO (CAVALCANTI, 2018) afirma que o compartilhamento de informação é fundamental para movimentar a economia, após entrevistar executivos das empresas TransUnion durante o CIAB 2018.

O próprio compartilhamento de informação e conhecimento hoje em dia tem mercado, e a forma como o mesmo é distribuído, ou até acessado, influência muito na economia externa e interna, e mercado trabalha de uma forma muito simples, quanto menos informação, maior o risco, quanto maior o risco, maior será o preço ou taxa de juros e menor será o limite de crédito liberado para uso.

Como podemos perceber, praticamente tudo ao nosso redor se move através da informação.

Necessitamos cada vez mais de sistemas que possam nos dar gerenciamento destas informações e conteúdo, que queremos compartilhar e discutir.

#### **2.2.1 Por que usar a linguagem PHP?**

O PHP permite que seja manipulado dados e variáveis com muita flexibilidade e também de forma poderosa, através dos tipos de dados, fazendo com que eles sejam facilmente intercambiáveis, mesmo que a declaração de dados não seja necessária, o que permite que o próprio usuário descida por si só quando utilizar certos tipos de dados e quando não (LIMONGI, 2014).

Atualmente já é um fato conhecido que acessamos servidores e aplicações WEB, e que por trás destes componentes, temos a linguagem de programação. Sabe-se que PHP não é a única linguagem de programação a ser utilizada para manipular conteúdo, porém a vantagem do PHP é que não pertence a nenhuma empresa particular, é um produto de código aberto (Open Source), e o PHP atualmente pode funcionar em qualquer sistema operacional. Mas por que utilizar o PHP? PHP é "simples e poderoso"! (LIMONGI, 2014).

A síntese da linguagem PHP é baseada em C, o que a deixa bastante flexível, pois C é normalmente a primeira linguagem que você utiliza, até mesmo como exemplos para aprendizado na programação. (LIMONGI, 2014).

O autor tinha total desconhecimento desta linguagem, e isso servirá para analisar a viabilidade de uma pessoa aprender PHP do zero, e conseguir programar satisfatoriamente um sistema, e os resultados serão vistos a seguir na curva de aprendizado.

Um sistema Web, para poder ser considerado robusto e consistente, deve atender alguns parâmetros de desenvolvimento, seguindo as "boas práticas", ao qual permitir atualizações em cada parte do projeto, sem prejudicar as demais (BERTAGNOLLI; MILETTO, 2014).

Por este motivo citado acima, que o PHP juntamente com CSS e MySql foram escolhidos para este projeto, pois é disponibilizado isso, cada parte pode ser atualizada, e até partes deles mesmos, sendo independente, trabalhando pessoas diferentes em seus setores.

#### <span id="page-16-0"></span>**2.2.2 O Que é um Dispositivo Móvel?**

Segundo (MORIMOTO, 2009), um dispositivo pode ser considerado móvel, a partir do momento que ele pode ser levado a qualquer lugar, dependendo o mínimo possível de questões físicas, quanto maior for o grau de mobilidade, mais se assemelha as características descritas por Morimoto. Um exemplo descrito pelo mesmo seria, por exemplo, o fato da durabilidade da bateria, fazer com que uns dispositivos se locomovam mais que outros.

Com este crescimento dos dispositivos móveis, fica cada vez mais fácil de serem utilizados os fóruns online, sejam elas para quaisquer que sejam as dúvidas instantâneas que temos. Podendo gerar infinitos conteúdos e dúvidas a respeito de algo complexo ou fundamental a ser resolvido, conseguindo com este objetivo de fórum, sanar a dúvida encontrando a resposta para o problema.

#### <span id="page-16-1"></span>**2.2.3 Quem é o responsável pelo sistema?**

Segundo (PREZOTTO; BONIATI; 2014) fica a cargo do desenvolvedor quais linguagens e sistemas vai optar para desenvolver em sua plataforma escolhida, um sistema que melhor vai atender e se adequar as necessidades móveis da população.

Um sistema de internet pode aproximar os usuários do programador, seja eles informando bugs e problemas no projeto (que o programador não consegue perceber sem o uso diário), como também aproximar alunos das escolas, funcionários das empresas, e até os filhos dos pais.

Estes objetivos vão variar de acordo com o que quem se propõem a elaborar o sistema de fórum vai necessitar. Pois podemos utilizar um sistema WEB (mais convencional), ou criar um APP para tal função.

Inclusive existem diversos APPs para Android que utilizam sistemas de fórum, para tirar dúvidas, posso citar o "PROGRAMMING HUB" (Aplicativo de celular para aprendizado de programação), que utiliza um sistema de fóruns interno em seu APP de aprendizado sobre linguagens.

<span id="page-17-0"></span>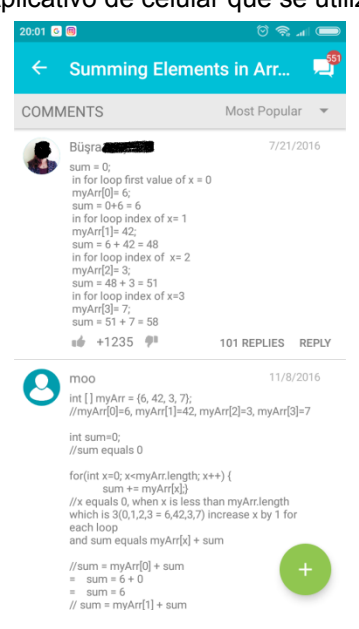

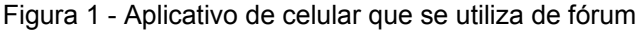

Fonte: Aplicativo PROGRAMMING HUB.

O próprio "Google Classroom" utiliza sistema de fórum e postagens como mural, em seu sistema. Onde professores podem enviar mensagens, noticias, e esclarecer dúvidas dos alunos, realizando postagens relevantes.

Figura 2 - Imagem do fórum/mural do Google.

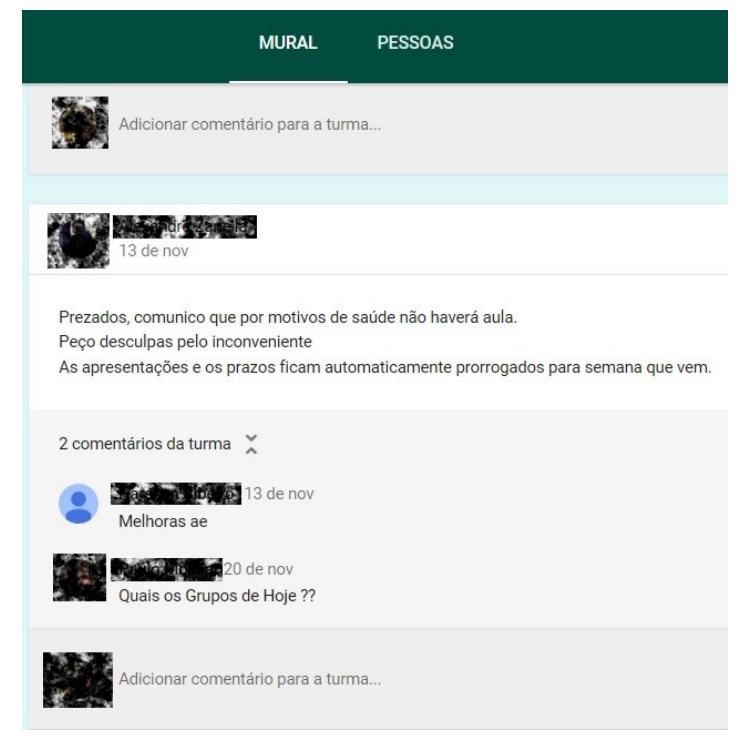

Fonte: "Google classroom" 2018.

#### <span id="page-18-0"></span>**2.2.4 Smartphone's APPs e Web Apps**

Se falarmos de aplicativos para celulares (smartphones), nesse caso, realmente teremos que desenvolver o APP na linguagem do aparelho.

Os sistemas para internet podem ser utilizados como Web Apps, sendo instalados em sistemas específicos, podendo ou não serem "embarcados" (como os de automóveis), como também podem ser utilizados pelo navegador. Porém, no aplicativo móvel, as versões são mais leves e fazem diretamente a função.

Aplicações nativas e hibridas normalmente são disponibilizadas nas lojas de aplicativos dos próprios fabricantes do sistema operacional dos aparelhos móveis (BONIATI; PREZOTTO; 2014).

Como exemplo um aplicativo de um site de compras, onde o aplicativo já tem os menus a disposição e a pessoa já identificada quando acessa o "APP Móbile".

Como já dissemos anteriormente, mesmo utilizando uma linguagem de programação, diferente da utilizada pelo sistema do usuário, o dispositivo móvel irá buscar e exibir a informação, realizando apenas o processamento gráfico da aplicação (W3C, 2003).

Essas aplicações em Sistemas para internet (Web Apps), não precisam ser desenvolvidas especificamente para Smarthphone ou desktop, pois apenas tendo layout responsivo, já será possível utilizar em ambos (BONIATI; PREZOTTO; 2014).

O que é difundido hoje em dia, e bem desenvolvido no mercado, é o fato do código (seja lá qual estiver sendo utilizado), detectar que tipo de equipamento você está utilizando, realizando a função parecida no código como quando você detecta o navegador que está sendo utilizado.

Quando o sistema detecta que você está em um dispositivo móvel, ele te encaminha para a parte da programação "móbile", para menos consumo de dados, e até algumas vezes baixas resoluções, por conta da tela ser menor que a de um monitor e não necessitar de tantos temas visuais, transformando a versão móbile em uma versão mais enxuta, mais econômica de dados, para o usuário visualizar o site.

### <span id="page-19-0"></span>2.3. APLICAÇÕES WEB

São programas "cliente servidor" baseados em serviços HTTP, são conceitos de páginas web dinâmicas, como exemplos podemos citar webmails, lojas de ecommerce, serviços de mensagens instantâneas, jogos online, etc... (CRUZ, 2017).

Todos esses exemplos têm diferentes funções, focos e públicos, porém muito semelhantes os mecanismos internos e programação, a uma página de blog por exemplo, que podem utilizar até mesmo os mesmos frameworks atualmente.

### <span id="page-19-1"></span>2.4 FRAMEWORKS

Toda a aplicação híbrida necessita de frameworks, ao qual se dividem em (UI - User interface), e aquelas que são "empacotadas", ou convertidas em APP, que tenham acesso a recursos do aparelho (BONIATI; PREZOTTO; 2014).

O framework é um conjunto de classes que cooperam para tornar-se um projeto utilizável em um software específico, utilizando no projeto classes abstratas, definindo onde elas irão colaborar especificamente. O desenvolvedor programa o framework conforme sua necessidade, utilizando essas classes e instanciando esses objetos para o melhor uso em seu projeto (GAMMA, 1994).

O que diferencia a utilização de um framework e o desenvolvimento a partir do zero em uma aplicação (que é o desenvolvimento mais comum), é que com o framework você reestrutura o framework escolhido forçando a aplicação ao qual se propõem, a ficar com seu design e suas funções específicas. Positivamente você não precisa projetar do zero uma aplicação, você reaproveita esta estrutura do framework, o código, o modifica e acelera o processo de desenvolvimento (FLORES, 2008).

Com essa aceleração você pode utilizar toda a infraestrutura do framework, utilizando suas classes e assim instanciar os objetos conforme necessitar, poupando todo o trabalho de criar todas essas classes. O que demandaria mais tempo e mais conhecimento, podendo atrasar o projeto ou até a gerar mais custos de equipe.

O que devemos cuidar com a utilização dos framework prontos, é o fato de alguns virem com funcionalidades excessivas, utilizando recursos a mais do que você utilizaria, portanto ao se utilizar um framework pronto, devemos ter este cuidado, verificando se o framework também não abre conexões com o banco de dados, e não as fecha, gerando um processamento excessivo do servidor.

A utilização destes frameworks demanda conhecimento de aprender a ferramenta que o mesmo utiliza, e muitas vezes o "programador", perde muito tempo no aprendizado, quando ele poderia estar criando a mesma funcionalidade, com o código puro.

#### <span id="page-20-0"></span>2.4.1 Framework Multiplataforma

O framework multiplataforma é um conjunto de arquivos de código-fonte, ferramentas, bibliotecas, que podem ser usadas em mais de uma plataforma, ao qual não teria ramificações, e sim sendo desenvolvido atendendo ambas as plataformas (Freire; Ribeiro; 2014).

#### <span id="page-20-1"></span>2.5 SOFTWARES DE FÓRUM

Os Softwares de fórum, se encaixam perfeitamente na definição de "aplicação web" (CRUZ, 2017).

Estes softwares dispõem através de painéis de discussões e trocas de informações entre os próprios usuários, usando linguagens ao lado do cliente, no servidor, e fazendo conexões o tempo todo com o banco de dados, para que sejam exibidas as informações na tela.

Estes softwares de fórum, podem ser criados de diversas maneiras atualmente, utilizando os frameworks dos mesmos, ou até mesmo sendo instalado se assemelhando muito quando se instala um programa, porém no servidor.

Alguns podem ser adquiridos gratuitamente e outros de forma paga, basta o programador escolher o que melhor se encaixa a seu projeto. Estes fóruns online existem há bastante tempo, atualmente já estão amadurecidos e extremamente populares, praticamente tudo que você quiser saber, você acha em algum fórum hoje em dia.

#### <span id="page-21-0"></span>2.6 LICENÇA DE SOFTWARE

Segundo a "Free Software Foundation" (FSF, 2019) a licença de software são clausulas de "contrato", sejam eles escritos, verbais, ou até os eletrônicos, que para o entendimento leigo em informática, você normalmente marca uma caixa virtual e concorda com os termos, para que possa avançar e usar o programa, ou até na hora da instalação.

Segundo a Organização GNU (GNU, 2019), as patentes são detidas pelo "colaborador" que a detêm (empresa ou pessoa), que é detentor dos direitos autorais, e o "colaborador" autoriza o uso do software, mediante um contrato, conforme as circunstâncias citadas acima no parágrafo anterior. Portanto existe uma permissão expressa para não ocorrer uma violação de patente.

Segundo INPI (Instituto nacional de propriedade industrial) (INPI, 2019) a patente serve para quando uma pessoa ou empresa inventa algo, e busca o registrar esta invenção com uma "Patente de Invenção"(PI) ou "Patente de Modelo de Utilidade"(MU). Não vamos nos aprofundar mais em patentes, pois não é o objetivo do trabalho.

Para este projeto foi escolhido uma licença de software livre e de código aberto, já que temos diversas soluções no mercado que possuem tecnologias e recursos proprietários e ainda cobram pelo seu uso.

No próximo tópico será abordada a licença GPL, que é a licença citada acima, utilizada no software livre.

Todo o código usado neste trabalho, foi produzido pelo autor, e está liberado para estudo e utilização de reprodução do mesmo em projetos.

### 2.6.1 FUNDAMENTOS DA GPL

GPL: General Public License (Licença Pública Geral GNU), definição retirada da citação direta do site oficial GNU ORG (SMITH, 2019) sobre a definição da licença do software livre:

> Ninguém deve ser restrito pelo software que eles usam. Existem quatro liberdades que todos os usuários devem ter:

- a liberdade de usar o software para qualquer finalidade,
- a liberdade de mudar o software de acordo com suas necessidades,
- a liberdade de compartilhar o software com seus amigos e vizinhos e
- a liberdade de compartilhar as mudanças que você faz.
- (SMITH, 2019, p.2, p.2)

Quando um programa/software oferece essas quatro liberdades, nós o chamamos de software livre ("free software").

> Os desenvolvedores que escrevem software podem lançá-lo nos termos da GNU GPL. Quando o fizerem, será software livre e permanecerá software livre, não importa quem mude ou distribua o programa. Chamamos isso de copyleft: o software é protegido por direitos autorais, mas em vez de usar esses direitos para restringir usuários como o software proprietário faz, usamos eles para garantir que cada usuário tenha liberdade (SMITH, 2019, p.2, p.4).

# <span id="page-22-0"></span>2.7 QUAIS TECNOLOGIAS SÃO USADAS ATUALMENTE EM SISTEMAS DE FÓRUNS?

A seguir iremos descrever e informar o significado das tecnologias que podem estar presentes nos sistemas web fóruns, não necessariamente presentes no sistema deste trabalho, estão citadas, para quem utilizar este trabalho, começar a utilizar em seu sistema de fórum se desejar.

Segundo (CRUZ, 2017) um sistema de fórum pode possuir as seguintes tecnologias: "Flat vs Threaded, Duplicate Thread Prevention, User-Selectable Themes, Calendar, Image Attachments, Unread Message Tracking, Export, Single Sign-On, Spam Defenses, User-friendly URLs."

### <span id="page-23-1"></span>2.7.1 Flat vs Threaded

Responsável por organizar todas as respostas dos tópicos e discussões.

<span id="page-23-2"></span>2.7.1.1 Flat

Mensagens de resposta são postas no fim da lista. São exibidas por último, abaixo de todas as outras respostas.

<span id="page-23-3"></span>2.7.1.2 Threaded

Possibilita adicionar respostas à outras respostas. Abre um novo campo, como respostas das respostas criando discussões no próprio tópico, porém dentro de uma resposta, abrindo uma indentação na resposta que proporcionou a resposta.

Para exemplificar, é apresentado abaixo uma ilustração de como funciona uma indentação:

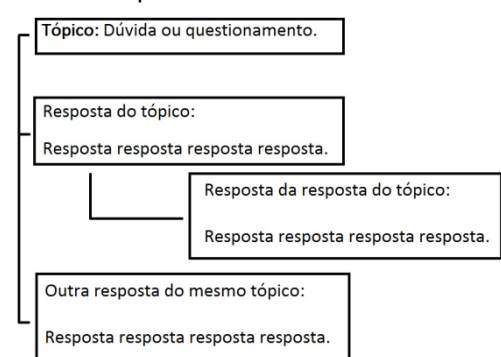

<span id="page-23-0"></span>Figura 3 - Exemplo de como é um fórum estruturado.

Fonte: Elaborado pelo autor.

<span id="page-23-4"></span>2.7.2 Duplicate Thread Prevention

Caso possua, previne duplicação de tópicos. Essa tecnologia previne que o usuário/membro ou administrador, adicione um novo tópico já existente, informando que já existe um tópico a respeito ao qual o usuário tem a pretensão de adicionar, ao mesmo tempo que previne esse usuário adicionar tópicos repetidos, ele auxilia o usuário a achar uma resposta ou acompanhar um discussão já existente, a respeito do que ele já pretendia.

### <span id="page-24-0"></span>2.7.3 User-Selectable Themes

Tecnologia que possibilita o usuário a customizar temas para seu usuário no fórum, mudando completamente ou parcialmente a aparência de como ele vê o fórum e os tópicos, trazendo um ar mais pessoal para o fórum.

#### <span id="page-24-1"></span>2.7.4 Calendar

Típico sistema de calendário, onde são exibidos eventos, cursos, etc. Tudo centralizado em um lugar do fórum, como se fosse um calendário geral de eventos.

### <span id="page-24-2"></span>2.7.5 Image Attachments

Como o próprio nome sugere, é a possibilidade de inserir imagens nos tópicos e respostas. Com essa característica, pode-se enriquecer a comunicação, e facilitar as respostas e discussões.

#### <span id="page-24-3"></span>2.7.6 Unread Message Tracking

Funciona como um rastreamento de mensagens que não foram lidas ainda, após fazer esse rastreamento e verificação, envia uma notificação para cada o usuário que tem mensagens não lidas, informando que tem uma nova resposta ou discussão em seu tópico e/ou resposta.

### <span id="page-24-4"></span>2.7.7 Export

Uma função ao qual pelo painel de controle da aplicação, lida com a estrutura interna da aplicação fazendo com que migre configurações do administrador, e em alguns casos até o banco de dados, ao qual facilita e otimiza tempo na migração e/ou replicação atual dos fóruns e respostas, junto com suas configurações.

<span id="page-25-0"></span>Tecnologia para autenticação do usuário na plataforma, utilizando o padrão OAuth ou OpenID. Essa tecnologia tem a função de segurança da aplicação, como sistema de login.

### <span id="page-25-1"></span>2.7.8.1 OAuth

É um serviço diferente do OpenID.

O OAuth seria uma forma de logar na plataforma de fóruns, com suas próprias contas do "Google, Facebook, Microsoft, Twitter, etc..." Contudo, sem expor as suas senhas para o site ao qual está logando. Seria como um "acesso de terceiros", onde ele não tem cadastro completo no fórum, e mesmo assim utiliza os recursos do mesmo como um "terceiro".

#### <span id="page-25-2"></span>2.7.8.2 OpenID

É um sistema de identificação através de uma conta existente em outros sites, fazendo com que o usuário não possibilite criar login e senha no site que ele pretende utilizar. O OpenID permite o usuário compartilhar com o sistema ou site que está visitando ou logando, esse nome ou e-mail. Atualmente diversas empresas já aceitam o OpenID: "Google, Facebook, Yahoo !, Microsoft, AOL, MySpace". Com essa tecnologia não estamos descartando o fato do usuário poder se cadastrar no site com o sistema de fórum, de forma que convencional, apenas estamos acrescentando formas mais livres e diferentes as tecnologias padrões e arcaicas, onde cada vez mais pessoas querem utilizar um login só para tudo, ou até se identificar como aquele perfil ao qual quer se associar

## <span id="page-25-3"></span>2.7.9 SPAM DEFENCES

Um sistema AntiSpam deve ser considerado essencial em qualquer aplicação hoje em dia, devido a usuários maliciosos. Pois sem ela as aplicações podem ser facilmente "Flodadas" (Flodar = encher de lixo, normalmente repetidos, o banco de dados da aplicação).

Um belo exemplo é o usuário digitar algo no chat do fórum, e ficar clicando em enviar, podendo ser enviado infinitamente a mesma coisa, até encher o banco de dados, adicionando a mesma informação repetidamente, sem o trabalho de escrever novamente a mensagem.

O Spam Defences é o mecanismo de defesa desse tipo de ataque, que verifica a frequência de mensagens de um mesmo usuário, ou de mensagens repetidas.

Em alguns casos, dependendo do sistema AntiSpam, ele verifica até mesmo se o usuário está tentando colar links maliciosos no chat, por isso varia muito de como você vai utilizar o mesmo.

<span id="page-26-0"></span>2.7.10 User-Friendly URLs:

É o Sistema que irá gerar os links dos endereços dos fóruns.

Quando um usuário gera um novo fórum/pergunta, este pode ser acessado com URLs amigáveis, ou com um "permalinks" (que são links permanentes) que darão acesso direto ao fórum/pergunta desejado, de forma direta, com nomes, IDs, título do tópico, ao invés de um número, ou posição no banco de dados.

#### <span id="page-26-1"></span>2.8 Sistema escolhido como comparativo

Escolhemos um sistema baseado em Vanilla fóruns.

Vanilla possui duas maneiras de ser implementado, uma é o modo Business que é pago, ao qual não vamos nos referir pois não é o que vamos utilizar como exemplo, e o outro é o "Vanilla fóruns" OpenSource.

<span id="page-26-2"></span>2.8.1 Vanilla Fóruns

Com o "Vanilla fóruns" OpenSouce você pode:

- Download gratuito.
- Hospede onde quiser.
- Você quebra, conserta ele.
- Suporte pela comunidade Vanilla Fóruns.
- Um fórum que é fácil de instalar e gerenciar.

- Plugins contribuídos pela comunidade.

- Você pode contribuir para o código, e enriquecer o programar. (FÓRUMS, 2018)

<span id="page-27-0"></span>2.9 Sistema do projeto

O sistema será em PHP e com banco de dados em MySql, rodando em um servidor Linux com Apache instalado.

Será explicado melhor o processo na metodologia.

Foi utilizado o manual oficial do PHP, além de cursos online de PHP e livros (Manual PHP, 2019).

2.10 Comandos MySql

Foi utilizado comandos SQL, segundo documentação oficial dos criadores (MYSQL, 2019).

Também foram utilizadas literaturas de livros, e alguns sites de apoio, como o W3Schools (W3SCHOOLS, 2019).

### <span id="page-28-0"></span>**3 METODOLOGIA**

E agora? Você conhece linguagem de programação, a lógica básica, mas não sabe nada de PHP.

Neste trabalho vamos mostrar como você desenvolver a solução de problemas, e um aprendizado na linguagem, de forma construir um sistema.

Os recursos principais para este trabalho, ao qual foram utilizados:

- Uma pessoa com lógica de programação e que tenha noções de HTML, programação, CSS e banco de dados.

- Um computador ligado a internet.

- Um servidor de hospedagem, contratado por R\$ 20,00 reais mensais, contendo as seguintes tecnologias:

- Servidor Linux com PHP (Apache).

- Servidor de arquivos (FTP).

- Servidor de banco de dados (MYSQL).

### **3.1 Servidor Linux.**

O Servidor utilizado para este projeto, foi um Linux Red Hat de 64 Bits, Kernel 4.4.159-1.el6.elrepo.x86\_64, atualizado em setembro de 2018.

O sistema operacional é importante para um servidor, pois ele que traz a estabilidade principal do sistema, se o Servidor tiver qualquer problema, como em cascata, todos os outros componentes podem gerar problemas ou defeitos. Por este motivo é importante escolher bem o servidor que vai ser utilizado, em ver se a carga de processamento, não está ultrapassando acima de 60%.

O processamento de um servidor, pode ocasionar lentidão geral em um sistema, e até falha em alguns processamentos vitais para um sistema WEB funcionar.

#### **3.2 Apache.**

Será referido o servidor Apache v7.0.3., pois o mesmo é o que contém o PHP instalado na versão v5.3.28.

O Apache que é mais conhecido como o HTTP server, pode ser instalado em sistemas Linux e Windows, e gerenciado para ser um Servidor Web, ao qual vai ter componentes como o PHP, é necessário instalar um servidor Apache para que seja utilizado o PHP, pois o mesmo não pode ser interpretado por uma máquina comum, sem o Apache instalado, na versão compatível com o PHP.

### **3.3 Servidor de Banco de dados.**

O servidor de banco de dados, é o que vai armazenas e salvar as informações, que iremos enviar através de formulários por meio de programação.

É de vital importância que sua conexão esteja sempre ativa, pois de nada serve o sistema, se o mesmo não conseguir buscar as informações armazenadas dentro do banco de dados para exibir para o usuário, ou não conseguir armazenar e salvar a manipulação de dados do usuário no sistema.

O Servidor de Banco de Dados escolhido, foi o MYSQL instalado v5.1.73.

Primeiro passo adotado pelo programador no desenvolvimento, foi:

"--- O que devo aprender primeiro sobre programação em PHP?"

Primeiramente fui buscar cursos sobre o assunto, e entender o que era necessário aprender, pois não adiantaria ficar pesquisando e aprendendo sobre tecnologias que não seriam necessárias, nem que atrasariam o processo, já que o objetivo é seguir aquela celebre frase dos professores de programação:

"O programador bom, é o programador preguiçoso, pois ele encontra o meio mais fácil e rápido, de fazer um trabalho complicado, utilizando o menor número de recursos disponíveis!" (autor desconhecido).

Com essa frase muito ouvida em cursos de programação, podemos concluir através dela que o programador deve achar a maneira de escrever o código menor e mais eficiente, o que levou ao programador deste trabalho, a buscar primeiramente o que deveria ser aprendido, "tomando um norte", e usando cursos como "bússola", para realizar o trabalho.

Foi utilizado o site da Udemy (UDEMY, 2019), e verificado os cursos que a mesma disponibilizava sobre PHP, com integração ao MYSQL, procurado os cursos mais bem avaliados, lendo os comentários de quem já fez os cursos, e adquirir 3 cursos ligados ao desenvolvimento Web, sendo 2 diretamente ligados ao PHP.

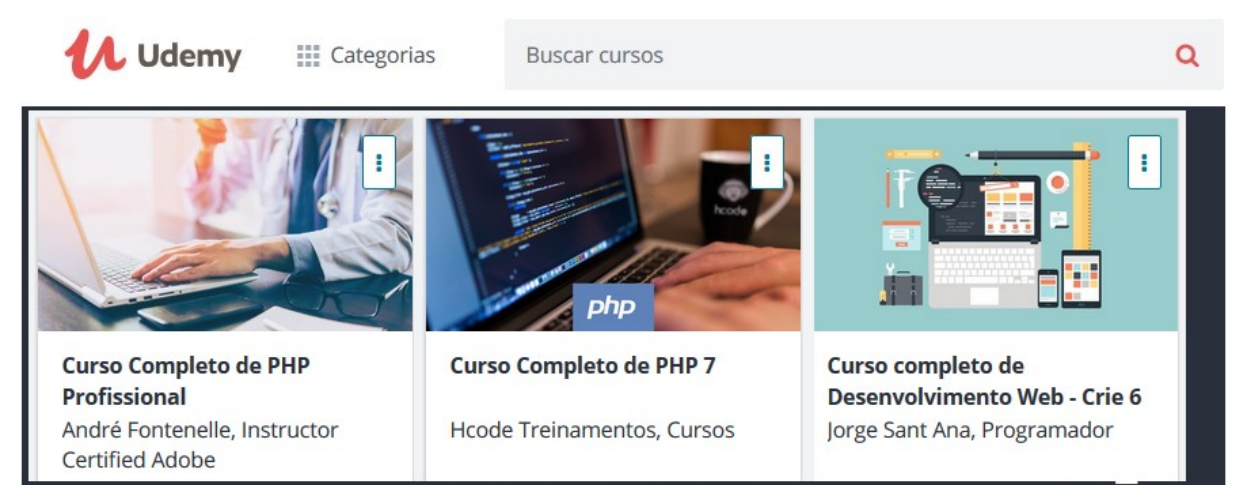

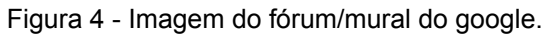

Fonte: Elaborado pelo autor.

Ao ver do autor, foi necessário a compra três cursos, com custo de R\$ 20,00 reais cada um, para se ter um norte do que estudar em PHP, seguindo uma metodologia de ensino. O programador não ficou apenas apegado aos cursos, foram necessários dias de pesquisas em "fóruns" para resolver problemas corriqueiros. E até aprendizado com os problemas de outras pessoas, que é a alma do fórum.

Também foram adquiridos livros virtuais da loja da Amazon (AMAZON, 2019), ao qual cada um não passou de R\$ 15,00 reais.

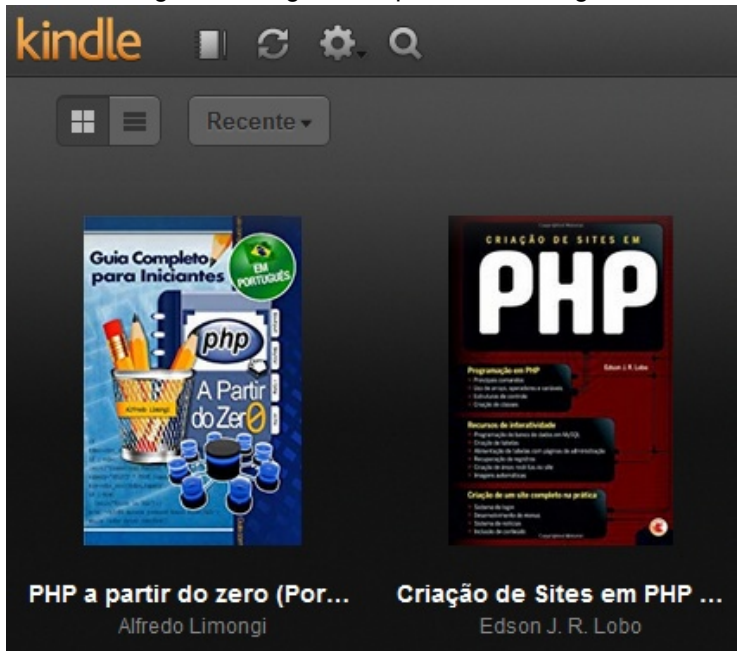

Figura 5 - Página do aplicativo da Kingle.

Fonte: Elaborado pelo autor.

Por outros momentos, utilizados recursos similares a fóruns, como a página do PHP Brasil do Facebook (FACEBOOK, 2019).

Ao qual também é postada diariamente dúvidas sobre PHP e sistemas que o mesmo pode ou não compor.

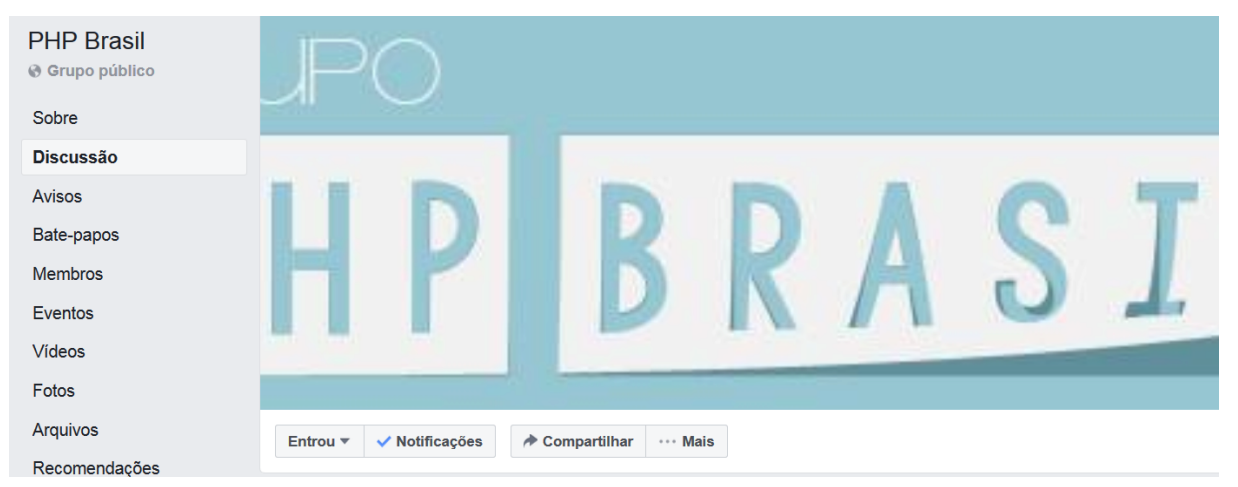

Figura 6 - Comunidade PHP Brasil do Facebook.

Foram utilizados recursos gratuitos como livros encontrados no "Google acadêmico", ao qual serviram como Referência bibliográfica também para este trabalho.

Certa vez um professor de Linux do autor deste trabalho, falou a celebre frase, que pode ser levada para a vida toda como conhecimento:

 "Toda a dúvida ou pergunta que você tem, alguém em algum lugar já teve, e provavelmente a resposta está na internet em algum fórum."

Realmente parece ironia que este trabalho sobre a criação de fórum, tenha sido ajudada por fóruns. Mas é verdade, além de trabalhos acadêmicos que tenham sido consultados para a metodologia deste trabalho, foi necessária muita pesquisa em fóruns, para chegar ao "dividendo comum" que é o resultado a seguir.

O PHP é uma linguagem dinamicamente tipada, muito mais abrangente de se trabalhar, pois suas variáveis podem ser modificadas na execução do programa, de acordo com a necessidade e vontade do programador.

O Sistema/Trabalho, na parte de PHP, pode ser divido nas seguintes categorias:

Fonte: Print do autor deste trabalho - Facebook - PHP Brasil.

- Banco de dados MySql.
- Configuração CSS.
- Arquivo de conexão.

- Páginas auxiliares, chamadas no TOP e FOOTER (incluindo carregamento de sistema de sessões).

- Sistema de cadastro.
- Sistema de login.
- Página inicial / boas vindas / postagens.
- Sistema de busca.
- Sistema de informações do usuário.
- Sistema de postagem no banco.
- Sistema de perfil de usuário.
- Página de logout.
- Comandos MySql.

## **3.4 Banco de dados Mysql.**

Foi utilizado um banco de dados MySql, com comandos MySqli no PHP, à disposição do banco de dados.

Funções MySql foram consultadas e utilizadas segundo o site oficial do manual PHP (PHP, 2019).

Estas foram as funções MySql que foram utilizadas no trabalho:

- · [mysqli\\_connect](https://www.php.net/manual/pt_BR/function.mysql-connect.php)  Abre uma conexão com um servidor MySql.
- mysqli\_query Envia uma consulta MySql.
- · [mysqli\\_errno](https://www.php.net/manual/pt_BR/function.mysql-errno.php)  Retorna o valor numérico da mensagem de erro da operação MySql anterior.
- • [mysql\\_fetch\\_assoc](https://www.php.net/manual/pt_BR/function.mysql-fetch-assoc.php)  Obtém uma linha do resultado como um array associativo.

Você deverá criar as tabelas para o banco de dados, que receberá as informações do PHP, e também exibirá na tela o que for solicitado.

- Criando as tabelas no banco de dados MySql.

Você pode digitar estes comandos direto no console do banco de dados:

CREATE TABLE usuarios{

userID int(11) AUTO INCREMENT,

nome varchar(50) NOT NULL,

sobrenome varchar(50) NOT NULL,

idade tinyint(3) NOT NULL,

profissao varchar(50) NOT NULL,

emaillogin varchar(60) NOT NULL,

senha varchar(10) NOT NULL,

apelido varchar(35) NOT NULL,

PRIMARY KEY (userID) );

===========================================================

===========================================================

CREATE TABLE postagens{

postagemID int(11) AUTO\_INCREMENT,

autor varchar(35) NOT NULL,

userpostID int(11) NOT NULL,

titulo varchar(50) NOT NULL,

comentario varchar(255) NOT NULL,

PRIMARY KEY (postagemID) );

===========================================================

CREATE TABLE respostas{

postID int(11) AUTO\_INCREMENT,

autor varchar(35) NOT NULL,

titulo varchar(50) NOT NULL,

post varchar(255) NOT NULL,

postagemID int(11) NOT NULL,

PRIMARY KEY (postID) );

===========================================================

Diagrama:

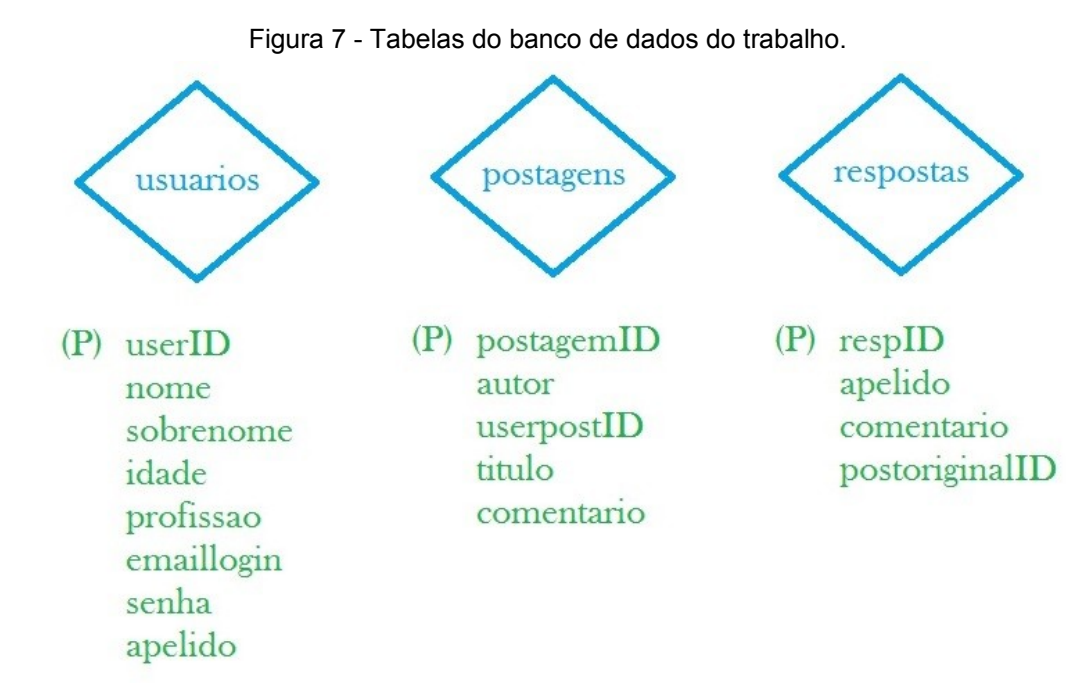

Fonte: Elaborado pelo autor.

### **3.5 Configuração do CSS.**

Primeiro crie a pasta, onde as configurações do CSS ficam, no caso foi escolhido o nome da pasta "/\_css", e dentro dela foi criado diversos estilos.

Alguns estilos CSS já testados pelo programador, ou seja, já conhecidos.

Não vamos nos deter muito na parte do CSS, pois a questão de cores e layout fica muito a cargo da criatividade, e isso vai depender de cada um, enquanto os "Sistemas de Informação Criativos" não são realidade, que são os sistemas automatizados de criação, ou seja, a criatividade realizada por meio de uma máquina, ou até mesmo você melhorando suas capacidades criativas com o auxílio das máquinas, como diz o estudo de (GONÇALVES, MAMEDE, SANTOS, 2013). Tudo dependerá do que acreditamos ser belo, bonito, e empregar nossas ideias, portanto como não há um meio lógico de eu citar aqui, fica a cargo de cada um.

Neste endereço que foi utilizado no trabalho, este site apresenta diversos exemplos de estilos que você pode utilizar.

Algumas sintaxes de CSS, foram verificadas no site do W3schools (W3SCHOOLS, 2019), ao qual prestou muito auxilio no desenvolver do CSS, HTML, PHP e SQL.

Citarei agora como foram aplicados, para dar exemplo de como criar o CSS.

Código do arquivo "login.css", 2 estilos:

===========================================================

/\* estilos da pesquisa \*/

main div#janela\_login { width:860px; margin:20px auto 20px; }

main div#janela login form p { font-family: sans-serif; font-size: 12px; fontweight: 500; background: #F00; color: #FFF; padding: 10px; border-radius: 5px; width:120px; text-align: center; }

===========================================================

Por exemplo este código CSS, pode ser utilizado em um CSS, apenas mudando os valores informados.

===========================================================

body { margin:0 }

header {width:100%; height:100px; background-color: #EEEEEE; borderbottom: 1px solid #666; }

div#header central { position: relative; width: 900px; height: 50px; margin:0 auto; }

div#menu { position: relative; width: 500px; height: 60px; margin: 0 auto; }

===========================================================

Você pode ficar alterando os valores, e atualizando a página do navegador com o comando de teclado "F5", para assim entender o que cada componente faz, se necessário criar mais algumas margens laterais, em cima, em baixo, ou até de divisórias que você criar.

Este foi um exemplo de código CSS, foi escrito ele citando qual estilo da "div" vai ser citado posteriormente e qual a "form" e que tipo "p" será.

Ficará mais claro mais para frente quando códigos forem aplicados direto no corpo do código.

E para aplicar no seu código quando você chamar o estilo do 'form', você deve adicionar ele no <head> do seu arquivo.php, adicionar com um <link href=" css/estilo.css" rel="stylesheet"> por exemplo:

=========================================================== <head>

<meta charset="UTF-8">
<title>Postagens</title> <!-- estilo --> <link href="\_css/estilo.css" rel="stylesheet"> </head>

===========================================================

E quando quiser chamar o estilo do CSS que foi definido em "div", deve ser aberto no código PHP uma "<div>" com o "id" dela, sendo "<div id="">", aonde se quer aplicar este estilo, citando a "form" e se tiver uma outra configuração como do tipo "p", deve ser chamado também.

A "div" pode ser chamada a qualquer momento, e fechada a qualquer momento, para que a regra se aplique apenas ao trecho do código que você necessita que seja aplicada. Como podemos ver no exemplo do código abaixo:

```
===========================================================
<div id="janela_postagens"><ul> 
            <li>Autor: <?php echo $autor ?></li>
            <li>Titulo: <?php echo $titulo ?></li>
            <li><?php echo $comentario ?></li>
</ul></div>
===========================================================
```
O CSS é uma parte chamada pelos programadores, de perfumaria, pois não é essencial para o funcionamento do programa, porém pode mudar totalmente a aparência do mesmo, o estilo, e o modo como são apresentados os campos na tela.

Utilizar CSS é fundamental para ajustes mais finos da aparência do programa. Então verifique os estilos que você acredita ser do seu público alvo, cuidando para não deixar o programa de aparência diferente do que ele se propõe.

Para realizar este trabalho, foram realizadas consultas no W3schools (W3SCHOOLS, 2019), ao qual pode ser utilizado, caso você queira maiores exemplos de CSS e suas aplicações em outros trabalhos.

### **3.6 Arquivo de Conexão.**

Criamos uma pasta chamada " incluir", para que fossem adicionados todos os scripts que deveriam ser chamados ou citados junto com os códigos principais, que interagem com o usuário.

Dentro desta pasta, também colocamos o arquivo de conexão.

O que ele faz e para que serve?

O arquivo de conexão é onde está contido o formulário de conexão, com as informações necessárias, para poder conectar no banco de dados.

Sem este arquivo, você não pode dar comandos SQL, que são os comandos do banco de dados.

Você precisa invocar suas variáveis toda a vez que quiser utilizar uma "query" por exemplo. Normalmente colocamos o os dados em uma "\$variavel" de "\$conexao", e reutilizamos ela durante todo o projeto.

Ao criarmos o arquivo "conexao.php" (sem acento nem til), realizamos o seguinte processo de codificação:

===========================================================

<?php

//Passo 1 - Abrir conexão:

\$servidor = "endereço do servidor na internet";

\$usuario = "usuário que administra o banco de dados";

\$senha = "senha do usuário que administra o banco de dados";

\$banco = "Nome do banco de dados";

//conectar ao banco de dados com este comando mysqli;

\$conecta = mysqli\_connect(\$servidor,\$usuario,\$senha,\$banco);

//Passo 2 - Testar conexão:

if(mysqli\_connect\_errno()){die("Conexao falhou: " . mysqli\_connect\_errno());} ?>

===========================================================

Como pode ser visto, utilizamos uma variável "\$conecta" para receber todos os dados de servidor, usuário, etc... já aplicando o comando MySqli, e depois testamos a conexão com um "if" (essa parte é programação básica que você deve ter conhecimento para entender, que é o "IF ELSE"). Caso ocorra dá conexão não ser bem-sucedida, ele lhe retorna o erro na tela, que não conectou. O erro pode ser uma senha errada, endereço do banco de dados, ou usuário, ele retorna para você com o erro específico de cada campo, configurado no PHP.

Esse arquivo de conexão deve ser adicionado em todos os arquivos, para que se comunique com o banco de dados, através do comando PHP:

<?php require\_once("\_incluir/conexao.php"); ?>

Este comando deve ser a primeira linha do seu código, para chamar o arquivo de conexão, e tudo que estiver dentro daquele arquivo "conexao.php" será executado uma vez na página ("require\_once").

O "require\_once" inclui o arquivo definido entre ("pasta/arquivo.php"), adicionando apenas uma vez e executando esse código, como se estivesse no próprio código que chama ele, pois ele herda as variáveis. Qualquer variável que estiver disponível no arquivo que incluiu, estará também disponível no arquivo incluído, daquela linha em diante do código.

Mais informações sobre o comando "require once" podem ser obtidas no manual oficial do PHP (PHP, 2019).

Não podemos esquecer de fechar todas as conexões MySql que forem abertas, o comando para fechar essas conexões é: "mysqli\_close(\$conecta);"

Pode ser criado no final da página, após o "body" (como o autor fez):

=========================================================== </body></html> //Final do código HTML da página.

<?php

mysqli\_close(\$conecta); //Fecha conexão.

?>

===========================================================

## **3.7 Página TOP e FOOTER.**

A página TOP (Topo) e FOOTER (Rodapé), foram criadas dentro da pasta já indicada "\_incluir", onde foram criados dois tipos de arquivos ".php", ao qual foram chamados de "topo.php", e "rodape.php".

O arquivo que fica no topo da página, o TOP, possui arquivos de sessão, os "\_SESSION", que ele modifica seu estado, ou seja, quando o usuário está logado ele resgata a sessão do navegador, e aparece por meio de programação uma saudação de boas-vindas com o nome do usuário e um botão de "sair", que desloga o usuário do site se for clicado, aparecem no canto superior direito, desta maneira:

Figura 8 - Arquivo "topo.php", exibindo Sessão do usuário, link "sair".

Bem vindo, zac - Sair

Fonte: Elaborado pelo autor.

A rotina do PHP, verifica se o usuário está com a sessão ativa:

===========================================================

<?php

//Rotina para saudação do usuário:

//Se a variável de Sessão estiver habilitada com o usuarioDoPortal, escreve uma saudação, chamando os campos do banco de dados.

if(isset(\$ SESSION["user\_portal"])) {  $$user = $$  SESSION["user\_portal"];

\$saudacao = "SELECT \* FROM usuarios WHERE userID = {\$user} ";

\$saudacao\_login = mysqli\_query(\$conecta, \$saudacao);

if(!\$saudacao\_login){die("Falha no banco");}

\$saudacao login = mysqli fetch assoc(\$saudacao login);

\$nome = \$saudacao\_login["nome"];

//Este campo abaixo irá mostrar exatamente a "Figura 8."

<div id="header\_saudacao"><h5>Bem vindo, <?php echo \$nome ?> - <a href="logout.php">Sair</a></h5></div>

?>

===========================================================

Após fazer o SELECT na tabela usuários, procurando pelo ID do usuário, caso a sessão esteja habilitada, basta chamar o comando ECHO do PHP, para escrever onde você quiser a saudação ao usuário, invocando o campo que você quiser, no caso nós utilizamos o nome:

<?php echo \$nome ?>

A variável "\$nome", como podemos ver anteriormente, é a variável que contém toda a gama de código, que executa o comando de consulta e traz para tela a informação que queremos pelo login.

Os dados do usuário só irão aparecer caso os arquivos de sessão sejam carregados, se não possuir, como na página de cadastro, eles ficam "invisíveis", pois apenas não exibem nada, pois não há nada a ser exibido.

O FOOTER é apenas um "rodape.php" com "<DIV>" de um letreiro, que irá aparecer ao longo de todas as páginas, invocada pelo comando PHP "include\_once".

### **3.8 Sistema de cadastro.**

O Sistema de cadastro, teremos que falar antes da tela de Login, pois apesar da tela de login ser a primeira tela que o usuário vê, nela é contido um botão "input type", que através de um "form action" direciona para a página de cadastro, como podemos ver na imagem a seguir.

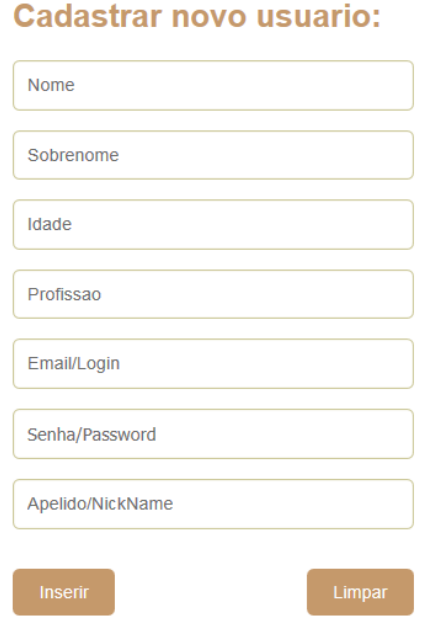

Figura 9 - Formulário de cadastro.

Fonte: Elaborado pelo autor.

Na tela de cadastro será requisitado o "nome, sobrenome, idade, profissão, Email/Login, senha, apelido", o apelido foi para ser o nome de exibição, para manter a privacidade do usuário sobre o seu nome.

Através desse "form", você pode solicitar pelo próprio "html5" que ele não permita que os campos fiquem vazios, apenas adicionando o parâmetro "required":

"<input type="text" name="emaillogin" placeholder="Email/Login" **required**>" Deve-se usar os mesmos nomes do banco de dados nos campos.

Com esse parâmetro acima, sem precisar de códigos PHP, você tem este efeito:

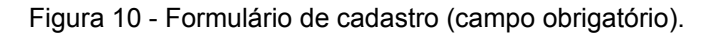

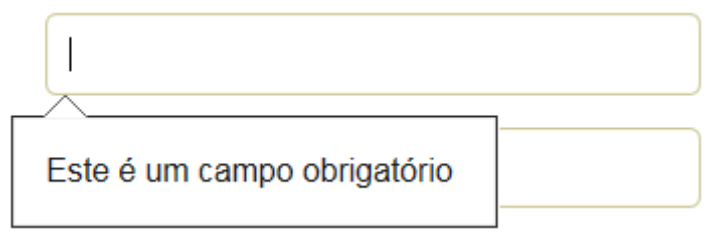

Fonte: Elaborado pelo autor.

Agora vamos para a codificação PHP, primeiramente vamos verificar se foi tentado postar com o formulário vazio, que apesar do HTML5 estar funcionando bem, vamos fazer uma dupla checagem com o PHP:

===========================================================

if ( !isset( \$\_POST ) || empty( \$\_POST ) ) {

\$erro = 'Nada foi postado. Refazer o cadastro!';}

===========================================================

Seguindo, devemos realizar resgatar os valores que o usuário colocou dentro de cada variável, através do método "\_POST", e após realizarmos a inserção no banco, posteriormente conectando no banco com comandos MySqli e inserir os valores, após o usuário clicar no botão "inserir" que ative o método "\_POST":

===========================================================

//resgatou as informações e colocou dentro das variáveis "\$nome, \$sobrenome" e sucessivamente;

> $$none$  = utf8 decode( $$POST['none']$ ); \$sobrenome = utf8\_decode(\$\_POST["sobrenome"]);  $$i$ dade = utf8 decode( $$$  POST["idade"]); \$profissao = utf8\_decode(\$\_POST["profissao"]); \$emaillogin = \$\_POST["emaillogin"]; \$senha = \$ POST["senha"]; \$apelido = \$ POST["apelido"];

//os valores entre aspas, são os mesmos do campo "name" no formulário HTML5, para que eles captem as informações.

//depois de criar as variáveis, vamos fazer a inserção no banco.

//inserir dentro da tabela "usuários".

\$inserir = "INSERT INTO usuarios ";

//agora a relação das colunas com o banco de dados, que serão inseridas.

 \$inserir .= "(nome, sobrenome, idade, profissao, emaillogin, senha, apelido) VALUES "('\$nome', '\$sobrenome', \$idade, '\$profissao', '\$emaillogin', '\$senha', '\$apelido')";

//comando mysql para conectar no banco e inserir;

\$operacao\_inserir = mysqli\_query(\$conecta, \$inserir);

if(!\$operacao\_inserir){die("Erro no banco");

} else {header("location:login\_sucesso.php"); } }

===========================================================

O formulário fica a cargo de como estiver o seu banco de dados.

Note que foi usado um "." antes do "=", ficando ".=" que serve para concatenar os comandos.

## **3.9 Sistema de login.**

A página do sistema de login, é a página mais importante, ao ver do autor deste projeto, pois ela é a "página inicial", que qualquer pessoa vai ver, até mesmo as que não são cadastradas, devido a ser a página padrão (default), que o visitante será sempre redirecionado, caso tente acessar qualquer área sem estar login no sistema.

Para realizarmos o sistema de login, vamos utilizar as "variáveis de sessão", que são agora, as variáveis que nos acompanharão por todo os códigos do nosso sistema, irei suprimir nos próximos códigos, o fato dela estar ali, mas não esqueça que ela deve estar em todas as páginas que possuam e necessitem o Login do usuário carregado na sessão.

Para iniciar a variável de sessão, você deve utilizar:

"session start();" //inicia as variáveis de sessão.

Segundo o manual do PHP, o suporte as sessões é uma maneira de preservar dados específicos através dos acessos.

Um visitante que acessa um site web ganha um identificador único que se chama "id de sessão" que é salvo em um cookie do usuário.

Os dados da sessão podem ser armazenados em um array "super global" "\$\_SESSION", e este ambiente pode ser iniciado salvando estes dados com o comando "session\_star()";

Superglobais são variáveis nativas que podem ser chamadas em todos os escopos dos códigos dos programas.

Mais informações sobre sessão e superglobais, podem ser consultadas no manual do PHP respectivamente: SESSION, SUPERGLOBAIS (PHP, 2019).

Após iniciar a sessão, você pode realizar o login na tela de login:

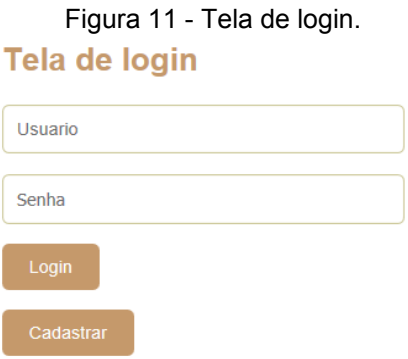

Fonte: Elaborado pelo autor.

Quando você clicar em login, será enviado o seu usuário e senha pelo método "\_POST", foi realizado através de um "IF", ao qual o mesmo recebe o usuário e senha, e testa no banco de dados, se bate com algum cadastro do mesmo, e se os dados digitados (os dois), baterem com a consulta no banco de dados, o mesmo através do comando "location", é redirecionado a página inicial, após o login:

```
===========================================================
if(isset($_POST["usuario"])){ 
         $usuario = $_POST["usuario"];
         $senha = $_POST["senha"];
   $login = "SELECT * "; $login .= "FROM usuarios ";
    $login .= "WHERE emaillogin = '{$usuario}' and senha = '{$senha}' ";
```
\$acesso = mysqli\_query(\$conecta, \$login); if(!\$acesso){die("Falha na consulta ao banco");} \$informacao = mysqli\_fetch\_assoc(\$acesso); if(empty(\$informacao)){ \$mensagem = "Login sem sucesso."; } else {\$\_SESSION["user\_portal"] = \$informacao["userID"]; header("location:postagens.php"); } } ===========================================================

Então se o login estiver correto, o usuário vai para a página de postagens.

### **3.10 Página inicial / boas vindas / postagens.**

A página inicial de boas-vindas, é de vital importância, onde serão agregados todos os conteúdos anteriores, mais o conteúdo especifico desta página.

A página basicamente é uma página geral, tem o letreiro de boas-vindas, os menus, que você pode adicionar conforme você quiser, a listagem das postagens, que é o que vamos focar agora.

É feito na página, uma consulta no banco, e nela é realizada a listagem do conteúdo de postagens no banco de dados, contendo o título da postagem, e após o autor/usuário que postou, mostrando apenas o apelido, para preservarmos a privacidade dos dados pessoais (foram criados diversos usuários testes, inclusive o zac é um teste).

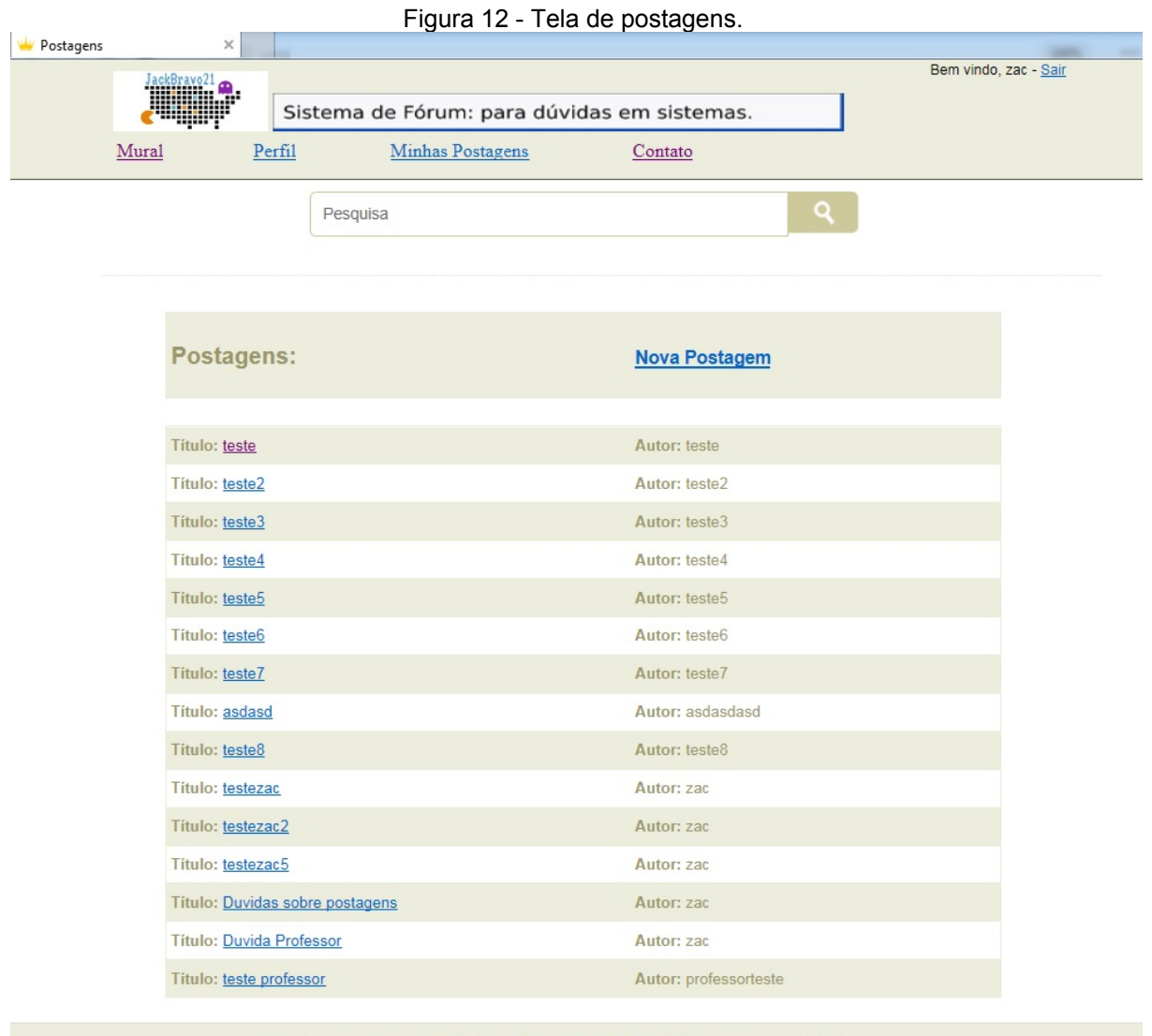

Este site é fictício, usada para o TCC em Sistemas de Internet, com PHP e Integração com MySQL.

Fonte: Elaborado pelo autor.

Este layout foi escolhido pelo autor, porém você pode e deve criar um layout conforme sua necessidade, ou conforme seu site e foco.

O objetivo aqui neste capitulo/página, é realizar a consulta no banco de dados, e transformar em um Arraylist, e exibir todos os dados na tela da forma como quiser, a forma como será exibida, na verdade, fica a escolha de cada um, mas logo mostraremos o processo, primeiro a parte da consulta nos "títulos" das postagens, e nos "autores".

=========================================================== \$pt = "SELECT \* FROM postagens "; \$consulta\_pt = mysqli\_query(\$conecta, \$pt);

if(!\$consulta\_pt) {die("Erro no banco");}

```
 $postagens = "SELECT postagemID, autor, titulo, comentario ";
 $postagens .= "FROM postagens ";
if ( isset(\$ GET["pesquisa"]) ) {
 $npost = $_GET["pesquisa"];
  $postagens .= "WHERE titulo LIKE '%{$npost}%' ";}
 $resultpost = mysqli_query($conecta, $postagens);
  if(!$resultpost) {
  die("Falha na consulta ao banco"); }
```
===========================================================

Após realizarmos a consulta e testar as conexões com banco, vamos exibir o conteúdo através de uma "div", mas para exibir, precisamos percorrer a lista com um "while":

```
===========================================================
```

```
<div id="janela_postagens">
```

```
<?php while($line = mysqli_fetch_assoc($consulta_pt)) {?>
```
<ul>

<li><?php echo utf8\_encode("<b>Título: </b>") ?>

<a href="postagem.php?codigo=<?php echo \$line['postagemID'] ?>">

<?php echo utf8 encode(\$line["titulo"]) ?>

 $<$ /a> $<$ /li>

<li><?php echo "<b>Autor:</b> " . utf8\_encode(\$line["autor"]) ?></li>  $\langle \text{ul} \rangle \langle \text{2php} \rangle$  ?>  $\langle \text{div} \rangle$ 

===========================================================

Com este código, chegamos ao resultado da imagem anterior "Figura 12", no campo/quadrado onde tem as postagens com "títulos" e nos "autores".

## **3.11 Sistema de busca.**

Na página de postagens, existe uma barra de busca. Esta barra de busca é ativada ao usuário utilizar o método "\_POST" dentro dela, com algum valor que seja válido aos títulos das postagens, como no exemplo da imagem abaixo, ao qual foi feito a busca pela palavra dúvidas.

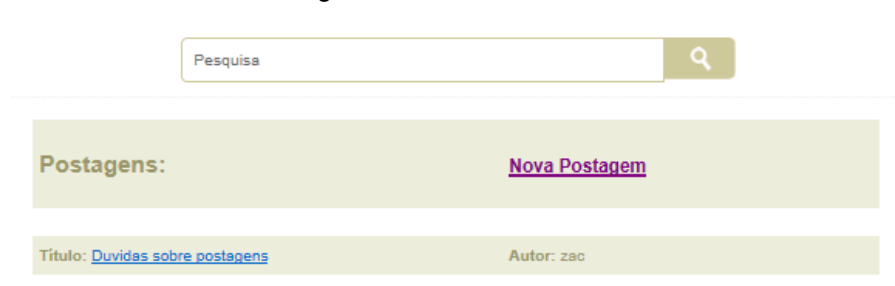

Figura 13 - Tela de busca.

Fonte: Elaborado pelo autor.

Foi realizada uma consulta no banco, procurando por todas as postagens que contenham a palavra "duvidas", seja no início ou no fim da palavra, assim enviando a informação através do método "\_POST", no campo "pesquisa".

O código é bem sucinto, e ele fica como a segui:

===========================================================

//pesquisar é o valor recebido pelo "\_POST" através formulário "Pesquisa".

\$pesquisar = \$\_POST['pesquisar'];

\$result= "SELECT \* FROM postagens WHERE titulo LIKE '%\$pesquisar%' "; \$resultado = mysqli\_query(\$conecta, \$result);

===========================================================

Igualmente que o código não fica só na pesquisa acima, temos que transformar isso com o "array associativo" do MySql, para listar todas as pesquisas e exibir na tela, pois pode haver mais de uma, listando através de um laço de repetição "WHILE" as consultas que derem positivo, o resultado é pegar o campo do ID da postagem, que foi associado ao TITULO, e assim inserir no código o número da postagem:

```
===========================================================
\langle?php while($line = mysqli_fetch_assoc($resultado)) { ?>
      <sub>ul</sub></sub>
<li><?php echo utf8_encode("<b>Título: </b>") ?>
        <a href="postagem.php?codigo=<?php echo $line['postagemID'] ?>">
      <?php echo utf8 encode($line["titulo"]) ?></a></li>
<li><?php echo "<b>Autor:</b> " . utf8_encode($line["autor"]) ?></li>
        </ul><?php } ?>
===========================================================
```
## **3.12 Sistema de postagem no banco e segurança na postagem.**

Na tela principal, a de "Postagens", existe o botão "Nova postagem":

Figura 14 - Tela de nova postagem.

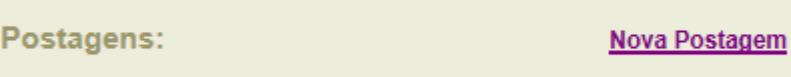

Fonte: Elaborado pelo autor.

===========================================================

 $<sub>ul</sub>><sub>li</sub>$ </sub>

<h2>Postagens:</h2></li>

<li><h3><a href="inserir\_postagem.php">Nova Postagem</a></h3>

 $<$ /li $>$  $<$ /ul $>$ 

===========================================================

Este botão leva a uma tela em outra página que contém um formulário para que possa ser postado novas postagens.

Esse botão nada mais é que um hyperlink, levando a página que realmente contém o código que irá inserir a postagem no banco de dados.

Figura 15 - Tela de novo Post.

# **Novo Post:**

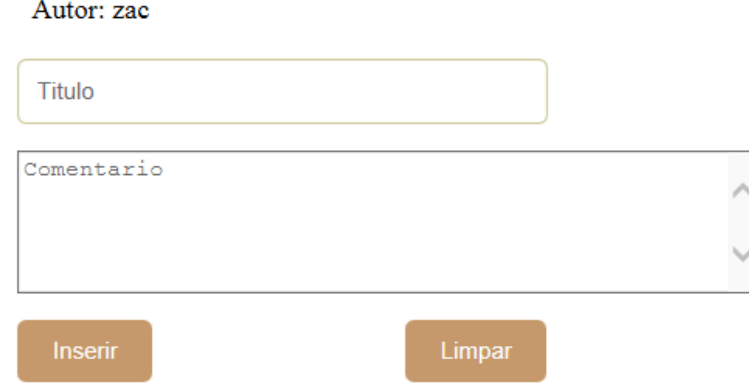

Fonte: Elaborado pelo autor.

Com este formulário, já podemos ver que assim como a tela de boas-vindas, ele capta o "apelido do usuário" através das "variáveis de sessão", que na verdade o usuário utilizou o mesmo que o nome, e podemos ver que o PHP já exibe automaticamente, para o usuário saber que a postagem será dele mesmo.

Esses valores que podemos ver, serão inseridos no banco de dados.

Os três valores através do método " POST", serão inseridos no banco de dados, e os campos novamente não podem ficar vazios "not null", ou não poderão ser postados.

O que o usuário não consegue ver, é que será postado no banco de dados, além do "Autor" que irá identificar ele, mas também o PHP irá captar o "userID" do cadastro do usuário no banco, ou seja, não tem como não saber que foi aquele usuário que postou, pois o PHP vai capturar a variável de sessão, e adicioná-la dentro do banco de dados.

O código para a postagem, é o mais complexo do trabalho, pois você deve primeiro ativar as variáveis de sessão e carregar se necessário as variáveis de sessão do login:

=========================================================== session start(); //variável de sessão. //Com este código, você protege a página. if(!isset(\$\_SESSION["user\_portal"])){ header("location:login.php");}

===========================================================

Após este código, que irá se certificar que o usuário veio realmente da página interna com sessão, e não digitou o valor no navegador, é carregado as variáveis do usuário e feito a consulta, assim inserindo em outras variáveis os valores coletados, de cada tipo, lembre-se, precisamos coletar o "Autor" que é o campo "Apelido" no banco de dados, e o "ID do usuário" que é o "userID" do banco de dados.

Para isso, fazemos:

```
===========================================================
```
\$apelido saudacao = "SELECT apelido ";

\$apelido saudacao .= "FROM usuarios ";

\$apelido\_saudacao .= "WHERE userID = {\$user} ";

\$apelido saudacao login = mysqli query(\$conecta, \$apelido saudacao);

if(!\$apelido\_saudacao\_login){

die("Falha no banco"); }

\$apelido\_saudacao\_login = mysqli\_fetch\_assoc(\$apelido\_saudacao\_login);

\$apelido = \$apelido\_saudacao\_login["apelido"];

\$ SESSION['apelidoOK']=\$apelido saudacao login["apelido"];

```
$login_apelidoIDD = $ SESSION['apelidoOK'];
//agora o userID:
$userID_saudacao = "SELECT userID ";
$userID_saudacao .= "FROM usuarios ";
$userID_saudacao .= "WHERE userID = {$user} ";
$userID saudacao login = mysqli query($conecta, $userID saudacao);
  if(!$userID_saudacao_login){
  die("Falha no banco");}
$userID saudacao login = mysqli fetch assoc($userID saudacao login);
$userID = $userID_saudacao_login["userID"];
$_SESSION['userOK']=$apelido_saudacao_login["userID"];
$login_IDD = $_SESSION['userOK'];
===========================================================
```
Após realizarmos a primeira etapa do código, nós vamos realizar a inserção da no banco de dados, e vamos utilizar as variáveis que receberam as variáveis de sessão, a variável do título e do comentário, irão vir pelo " POST" do formulário:

```
===========================================================
if(isset($_POST["formulario_titulo"])){ 
     $var_titulo = utf8_decode($_POST["formulario_titulo"]);
      $var_comentario = utf8_decode($_POST["formulario_comentario"]);
      $inserir = "INSERT INTO postagens ";
      $inserir .= "(autor,userpostID,titulo,comentario) ";
      $inserir .= "VALUES ";
      $inserir .= "('$apelido','$userID','$var_titulo','$var_comentario') ";
      $operacao_inserir = mysqli_query($conecta, $inserir);
    if(!$operacao_inserir){die("Erro no banco");
} else {
       header("location:postagens.php"); } }
```
Com este segundo código os valores capturados, tanto da variável de sessão, quanto do método "\_POST" do formulário, foram inseridos no banco.

===========================================================

O resultado é uma nova linha escrita no banco, aparece uma nova postagem na tela de postagens, e o usuário é retornado a esta tela de postagens.

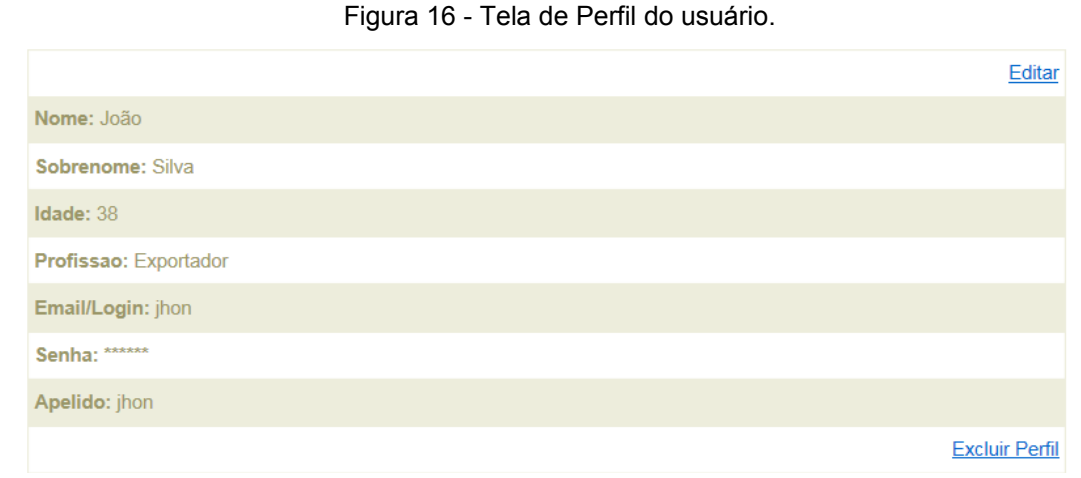

## **3.13 Sistema de Perfil do usuário.**

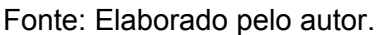

Nesta tela são exibidos os dados do usuário, os botões Editar e Exclui foram inseridos, mas não serão citados neste trabalho, pois é um comando básico de "alter colum" e de "drop colum".

Vamos agora explicar como foram resgatados os valores, captando a variável de sessão, e buscando exatamente os valores do usuário.

Primeiramente capturamos o código do usuário, depois através da consulta no banco de dados, com um "select", capturamos o ID do usuário, e através dessa consulta, pegamos todos os dados do usuário e inserimos em variáveis distintas para cada dado.

=========================================================== if(isset(\$\_GET["codigo"])){ \$user  $id = $GET['codigo']$ ; } else {Header("Location: inicial.php");}

\$consulta = "SELECT \* "; \$consulta .= "FROM usuarios "; \$consulta .= "WHERE userID = {\$user\_id}"; \$detalhe = mysqli\_query(\$conecta, \$consulta); if(!\$detalhe){

die("Falha no Banco de dados");

## }else{

}

```
$dados_detalhe = mysqli_fetch_assoc($detalhe);
 $userID = $dados_detalhe["userID"];
 $nome = $dados_detalhe["nome"];
 $sobrenome = $dados_detalhe["sobrenome"];
 $idade = $dados_detalhe["idade"];
 $profissao = $dados_detalhe["profissao"];
 $emaillogin = $dados_detalhe["emaillogin"];
 $senha = $dados_detalhe["senha"];
 $apelido = $dados_detalhe["apelido"];
```
#### ===========================================================

Depois que capturamos todos os valores do usuário, vamos exibir com um echo, cada variável, vamos usar apenas uma como exemplo, pois é seria apenas repetir o código com cada variável:

# ===========================================================  $<sub>ul</sub>$ </sub>

<li><b>Email/Login: </b><?php echo utf8\_encode(**\$emaillogin**) ?></li><br>  $<$ /ul $>$ 

===========================================================

Basta repetir a linha de código, apenas trocando a variável "\$emaillogin", com cada variável que deseja que seja exibida, não esquecendo que a senha deve ser type="password" para não aparecer a senha do usuário na tela.

### **3.14 Página de logout.**

A página de logout é a mais simples de todos os códigos, já que ela apenas destrói a sessão de usuário, com o comando:

### **"session\_destroy();"**

Você pode utilizar também o comando "**unset(\$\_SESSION["usuario"]);**" para destruir apenas a sessão do usuário, porém como o efeito de deslogar será o mesmo, utilizamos o primeiro comando, já que destrói todas as sessões ativas do usuário.

É utilizado no projeto um botão "Sair" com um "HREF" de redirecionamento para uma página com o letreiro "LOGOUT", que contém este código, porém você pode realizar o "Logoff" (saída do sistema), da maneira como achar melhor.

### **3.15 Pesquisa qualitativa**

Foi realizada uma pesquisa qualitativa através do "Google Docs", para saber sobre o uso, o interesse sobre sistemas de fóruns, e sobre o sistema apresentado em particular neste trabalho.

As perguntas foram escritas e criadas, com o máximo de sensibilidade possível, para que pudesse ser respondida, até mesmo por pessoas leigas, o importante era que todos entendessem do que as perguntas se tratavam, para que pudessem ser respondidas corretamente e com sinceridade.

No total foram 101 pessoas entrevistadas, que responderam o questionário online.

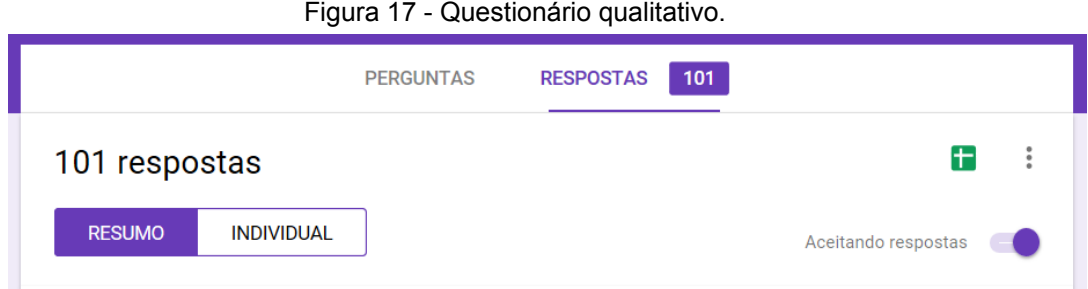

Fonte: Elaborado pelo autor.

As pessoas ao qual responderam o questionário qualitativo, eram de grupos do Facebook: "PHP Brasil", "Programação Web", "Programação JAVA/PHP/C#", e "Programação e Computação" (Facebook, 2019).

Os resultados e as questões serão apresentados a seguir, com as perguntas respectivamente.

O "cabeçalho do questionário" foi o seguinte:

===========================================================

Questionário qualitativo para TCC em Sistemas:

Este questionário visa auxiliar o tema de TCC sobre "Sistemas de fórum e postagens" em PHP, HTML5 e CSS:

["http://www.jackbravo21.com.br/tcc/projeto/login.php"](http://www.jackbravo21.com.br/tcc/projeto/login.php) ===========================================================

A primeira pergunta:

"- Qual seu nível de conhecimento em programação?"

Resultados:

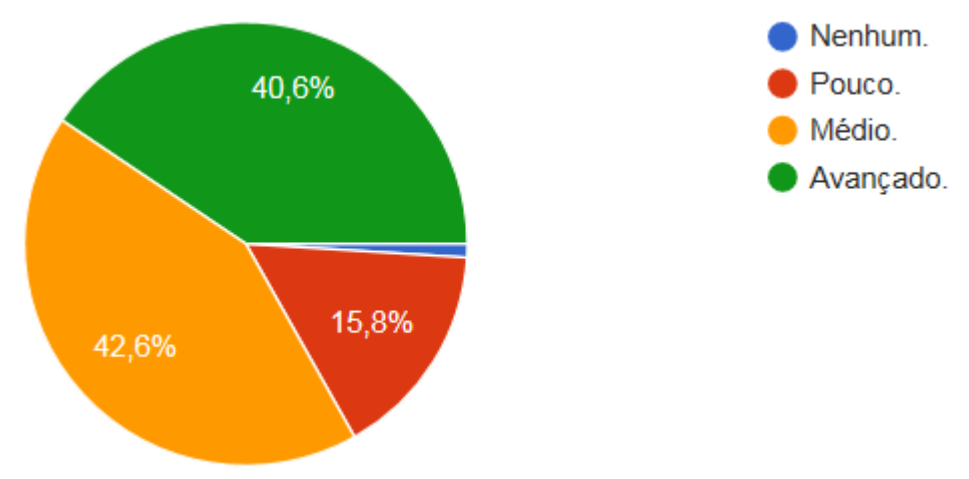

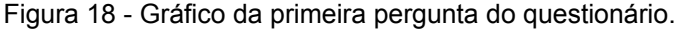

Fonte: Elaborado pelo autor.

Como podemos ver no gráfico de pizza, as pessoas que realizaram o questionário, a maioria, cerca de "42,6%" tem um conhecimento de nível médio em programação, seguido de "40,6%" que se intitulam com nível avançado, "15,8%" com baixo nível de conhecimento na área de programação, e "1%" apenas com absolutamente nenhum conhecimento de programação.

O que nos permite afirmar que a maioria que respondeu o questionário, sabe programar ou tem conhecimento prévio na área de programação.

A segunda pergunta: "- Qual sua idade?" Resultados:

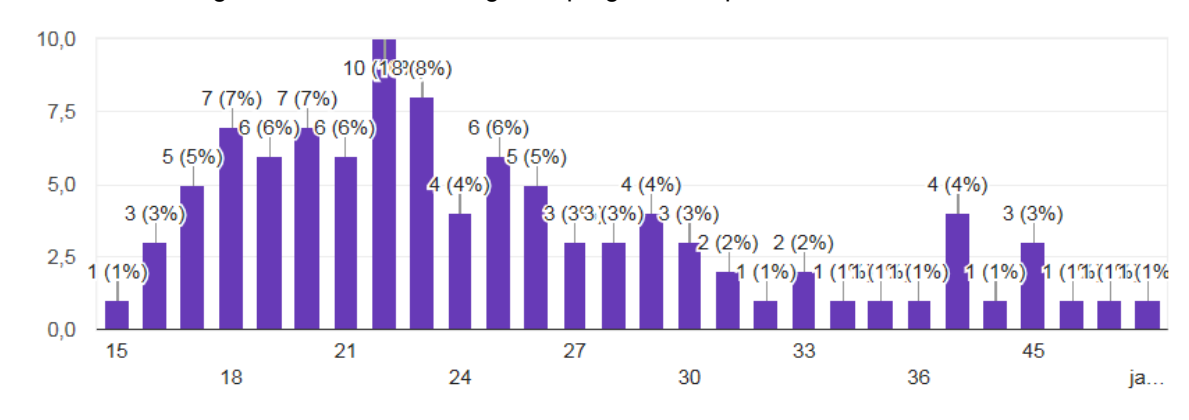

Figura 19 - Gráfico da segunda pergunta do questionário.

Fonte: Elaborado pelo autor.

Como podemos ver nestes gráficos de histogramas, segundo as respostas das pessoas, a maioria delas, cerca de "10%" tem 22 anos, em segundo lugar, cerca de "8%" tem 23 anos, e empatados em terceiro com "7%" as pessoas com 18 e 20 anos.

Como podemos ver analisando o gráfico, que a maioria são de pessoas jovens, abaixo dos 30 anos, e cerca de uma minoria estão acima, verificando que a pessoa mais velha que respondeu, cerca de "1%" tem 62 anos.

Portanto podemos afirmar que o questionário foi respondido em maior parte pelos jovens.

A terceira pergunta: "- Qual seu gênero?" Resultados:

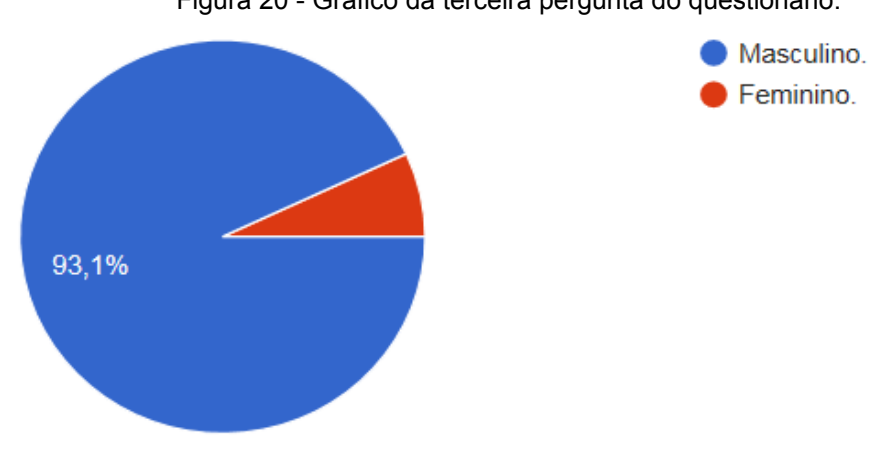

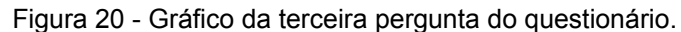

Fonte: Elaborado pelo autor.

Como podemos ver pelo gráfico em pizza, a grande maioria que responderam o questionário foram homens, cerca de "93%" deles, e apenas "7%" de mulheres.

O que nos permite afirmar que a maioria das respostas foram do sexo masculino.

A quarta pergunta:

"- Você utiliza com frequência algum "sistema de fórum"?" Resultados:

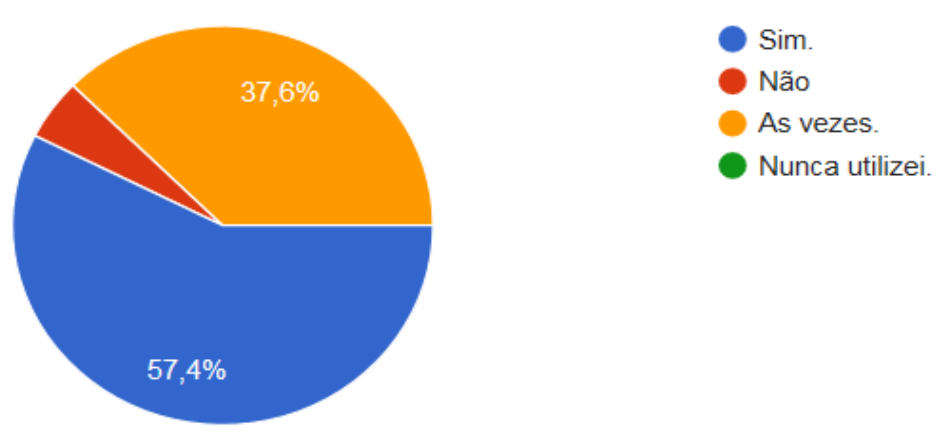

Figura 21 - Gráfico da quarta pergunta do questionário.

Fonte: Elaborado pelo autor.

Segundo podemos verificar neste gráfico de pizza, sobre a frequência que as pessoas utilizam um "sistema de fórum":

Cerca de "57,4%" das pessoas entrevistadas, utilizam com frequência algum "sistema de fórum".

Cerca de "37,6%" das pessoas entrevistadas utilizam apenas as vezes algum "sistema de fórum".

E apenas "5%" dizem utilizar raramente.

E nenhuma pessoa entrevistada "0,0%", respondeu que nunca utilizou qualquer "sistema de fórum."

A quinta pergunta:

"- Normalmente para o que ou qual motivo, você utiliza o sistema de fórum?" Resultados:

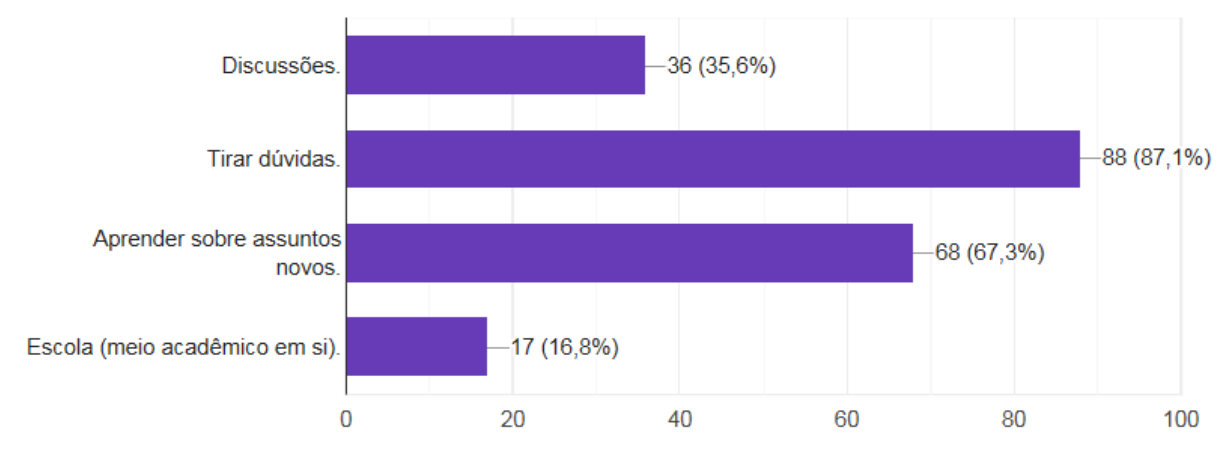

Figura 22 - Gráfico da quinta pergunta do questionário.

Fonte: Elaborado pelo autor.

Nesta questão cinco, era permito múltiplas escolhas, devido a saber todas as motivações abordadas que poderiam levar as pessoas a buscarem este tipo de sistema.

Segundo o gráfico de barras/colunas horizontais:

A maior motivação das pessoas, cerca de "87,1%", busca esse tipo de sistema para "tirar suas dúvidas".

Seguido do segundo lugar em motivação, cerca de "67,3%" utiliza para "aprender novos assuntos".

Em terceiro lugar com "35,6%", as pessoas utilizam para discussões.

Em quarto lugar, com apenas "16,8%", as pessoas utilizam este sistema para o meio acadêmico.

A sexta pergunta:

"- Você gostaria de aprender a criar um sistema de fórum e seu mecanismo de funcionamento?"

Resultados:

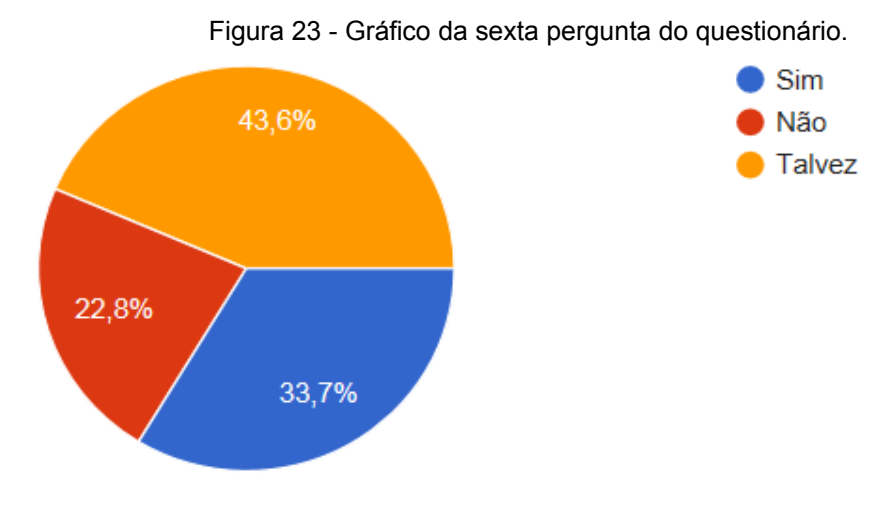

Fonte: Elaborado pelo autor.

Questionamos se as pessoas entrevistadas, gostariam de aprender a criar um sistema de fórum.

Segundo o questionário, a maioria com "43,6%" afirma que talvez gostaria de aprender a criar o sistema de fórum, esta resposta pode ser cruzada com a próxima pergunta, para que sejam investigados os motivos que levariam as pessoas a querer aprender a criar este sistema.

Em segundo lugar, cerca de "33,7%" das pessoas, afirmam que gostariam sim de aprender a criar este tipo de sistema e seu mecanismo de funcionamento, o que analisamos que tornaria este trabalho extremamente relevante, para o meio acadêmico.

Apenas "22,8%" das pessoas, alegam que não gostariam ou não se interessam em criar ou aprender sobre sistemas de fórum.

A sétima pergunta:

"- Você gostaria de experimentar, analisar, ou utilizar um sistema de fóruns com código puro em PHP (sem plugins e frameworks), em seu sistema ou site?" Resultados:

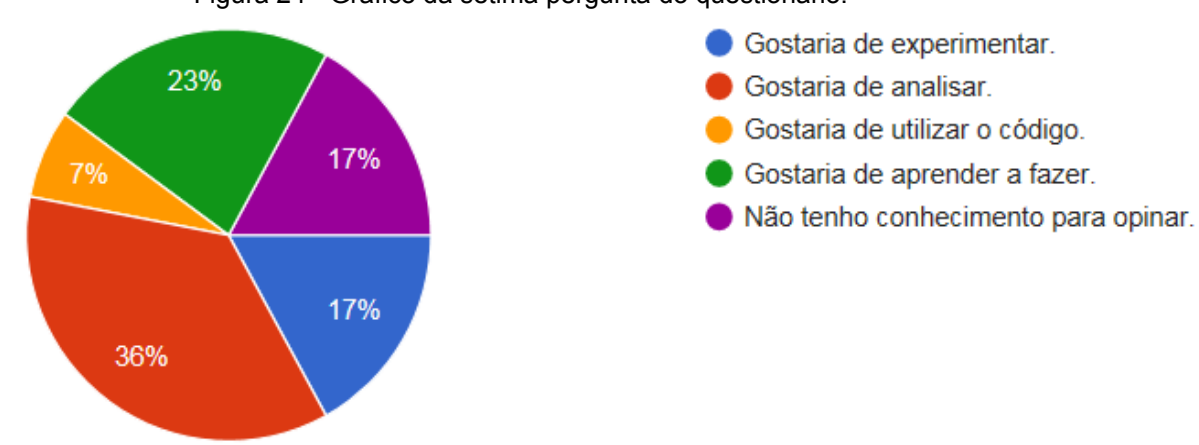

Figura 24 - Gráfico da sétima pergunta do questionário.

Fonte: Elaborado pelo autor.

Segundo as pessoas entrevistadas, como podemos ver neste gráfico de pizza:

Cerca de "36%" gostariam de analisar o código fonte, antes de utilizarem, talvez para analisarem a viabilidade e a complexidade do código, até mesmo questões de segurança.

Cerca de "23%" de pessoas, gostariam de aprender a fazer este tipo de sistema.

Cerca de "17%" das pessoas entrevistadas, não se sentem aptas para opinar a respeito deste assunto.

Cerca de "17%" alegam que gostariam de experimentar o sistema.

Cerca de "7%" das pessoas alegam que gostariam apenas de utilizar o código fonte.

A oitava pergunta:

"- Você acredita que a disponibilidade de um código para sistemas de fórum, pode ser útil para a comunidade de PHP?"

Resultados:

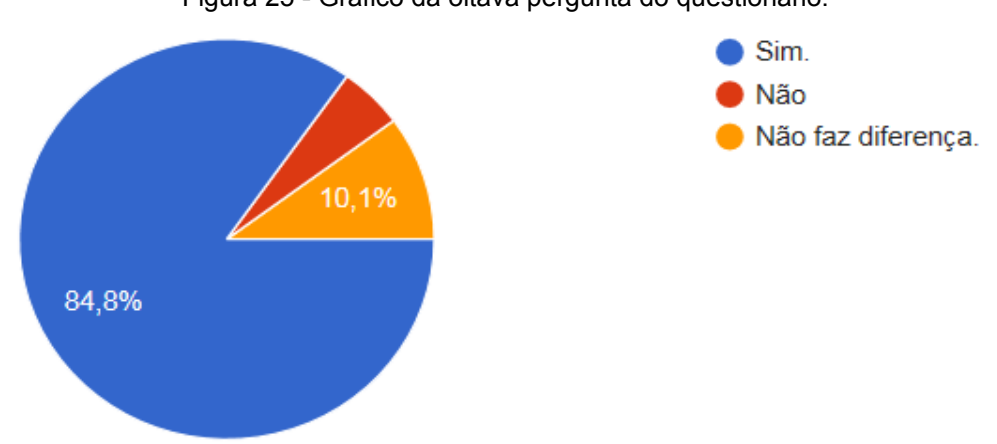

Figura 25 - Gráfico da oitava pergunta do questionário.

Fonte: Elaborado pelo autor.

Segundo este gráfico de pizza, a maioria das pessoas entrevistadas (cerca de "84,8%"), acreditam que este sistema/código será útil para a comunidade de PHP.

Apenas "10,1%" das pessoas acreditam que este sistema existindo, não fará nenhuma diferença para a comunidade de PHP.

E apenas "5,1%" acreditam que este sistema não irá contribuir em nada para a comunidade de PHP.

A nona pergunta:

"- Você já utilizou o sistema do autor deste projeto?" Resultados:

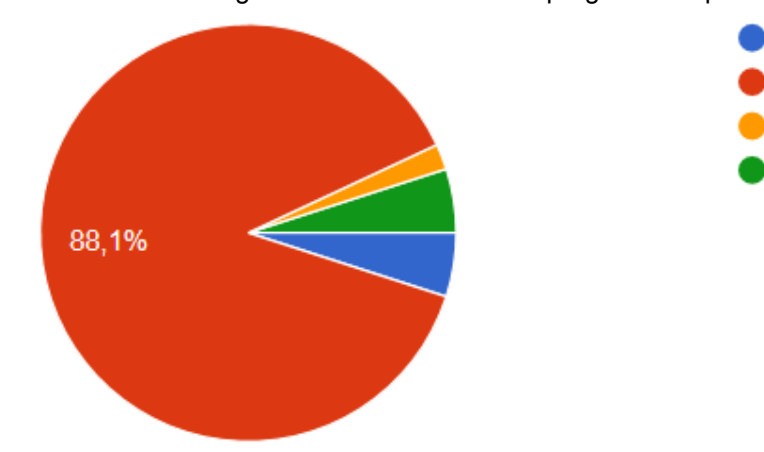

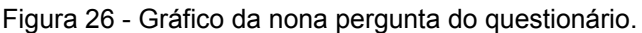

 $\bullet$  Sim  $\blacksquare$  Não Não tive vontade. Não me interesso por este tipo de sistema.

61

Fonte: Elaborado pelo autor.

Antes de explicarmos o gráfico desta pergunta, temos que informar que foi disponibilizado, como vocês podem ver no cabeçalho do questionário (informado no início da apresentação destes dados), o link do projeto/programa, para que fosse visto, o usuário se cadastrasse se assim quisesse, e pudesse utilizar, postando algo, utilizasse os menus, etc.

Após esta breve explicação, vamos aos dados.

Ao verificarmos este gráfico de pizza, vemos que a maioria esmagadora, cerca de "88,1%" das pessoas não utilizaram o sistema do autor deste projeto apesar de estar disponível.

Com "5%", temos as pessoas que utilizaram o sistema do autor deste projeto, e empatados com elas, temos também "5%" das pessoas que não se interessam por este tipo de sistema.

Com apenas "2%" temos as pessoas que não tiveram vontade de utilizar o sistema do autor deste trabalho.

A décima pergunta:

"- Se utilizou, o que achou?"

Resultados:

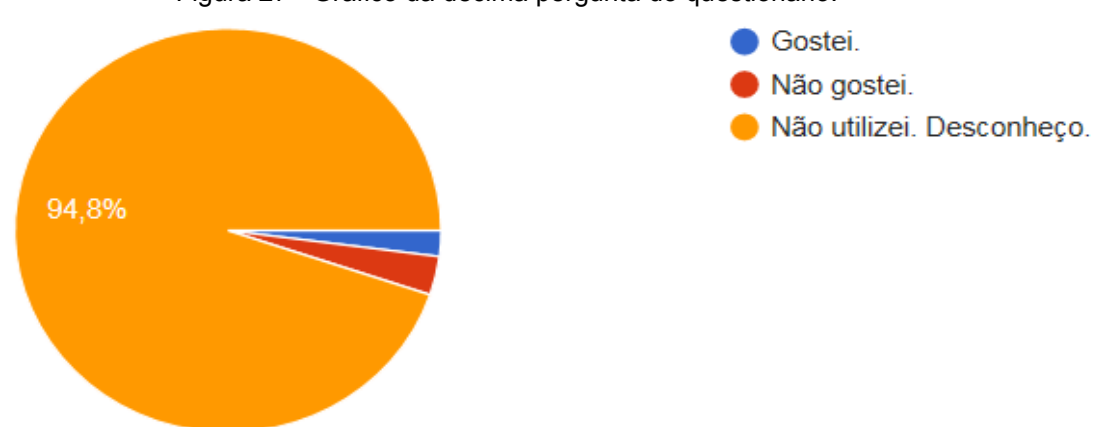

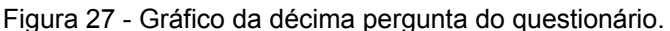

Fonte: Elaborado pelo autor.

Esta pergunta é referente a anterior, portanto a maioria, cerca de "94,8%" das pessoas não utilizaram o sistema do autor deste projeto, ou simplesmente desconhecem o sistema do autor.

Com "3,1%" dos que utilizaram, não gostaram do sistema em PHP puro do autor.

E cerca de "2,1%" dos que utilizaram, gostaram do sistema em PHP puro, que foi utilizado neste projeto.

A décima primeira pergunta:

"- Você acredita ser de fácil entendimento, para um leigo criar este tipo de sistema, com o autor disponibilizando o código fonte?"

Resultados:

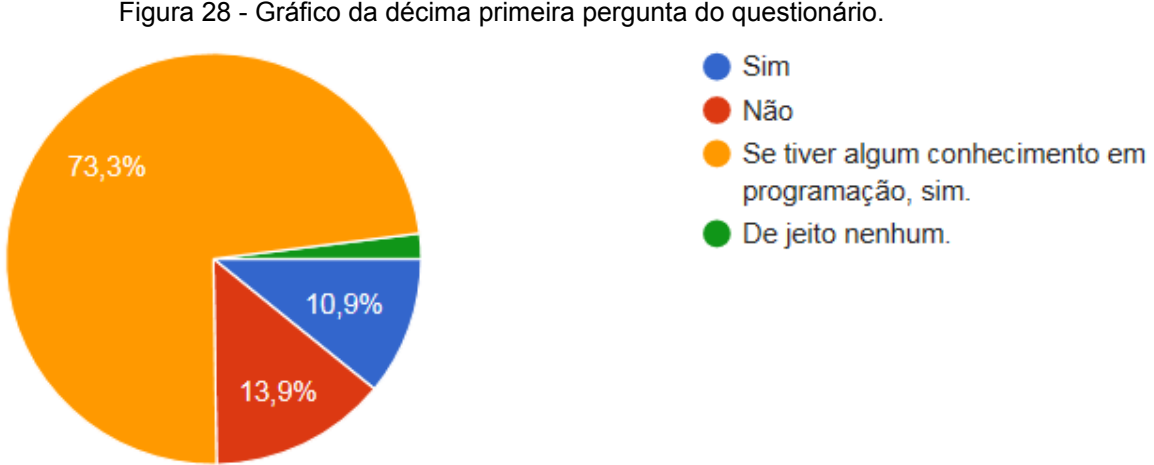

Figura 28 - Gráfico da décima primeira pergunta do questionário.

Fonte: Elaborado pelo autor.

Como um dos objetivos deste trabalho é após a conclusão, disponibilizar o código para que seja utilizado por qualquer um, o autor deste projeto, gostaria de saber a opinião das pessoas referente a elaboração deste sistema por uma pessoa leiga no assunto, e em programação.

Segundo a opinião de "73,3%" das pessoas, se quem quiser utilizar, tiver algum conhecimento em programação, terá sucesso em utilizar este código fonte, e este projeto para elaborar seu sistema de fórum, ou inserir o código.

Cerca de "13,9%" das pessoas, acreditam que um leigo não consegue criar este tipo de sistema, mesmo utilizando o código fonte deste trabalho.

Cerca de "10,9%" das pessoas entrevistadas, acreditam que sim, uma pessoa leiga, com o código conte, consegue sim criar um sistema semelhante.

Apenas "2%" das pessoas, responderam que de jeito nenhum uma pessoa leiga conseguiria criar este tipo sistema, mesmo tendo acesso ao código fonte.

Foram no total 11 perguntas, com 101 entrevistados pela internet.

### **3.16 Considerações finais**

O trabalho que foi realizado, gerou uma grande motivação enquanto era redigido, o autor se preocupou bastante em deixar o sistema funcionando "como um relógio", e todas suas peças funcionais.

O PHP é uma das linguagens mais usadas atualmente, conhecida, e bem reconhecida, sistemas em PHP podem ser leves e robustos, há uma grande vantagem em usar PHP puro no código, como vimos no trabalho. Além do código ficar enxuto, ele gastou menos que 10 megabytes de espaço em disco, junto com o banco de dados.

O tempo de aprendizado do PHP é muito rápido, a única coisa que foi sentido com esse trabalho, em termos de dificuldade, é que como o PHP não é uma linguagem convencional, com o uso de compilador, você acaba vendo o erro apenas no momento que olha na página, também muitas vezes ele não gera um erro na tela, e não executa o comando, seria a sintaxe certa, com o comando errado.

O PHP se mostrou uma linguagem fácil de se aprender, rápida, e que possamos dizer até divertida, pois a interação com o banco de dados, e ver tudo sincronizado e funcionando, provém uma sensação de realização.

A funcionalidade do programa se mostrou excelente, pois o mesmo ficou rápido, enxuto e leve. Na verdade, todo o programa deveria ser assim, porém atualmente as soluções que encontramos, de programas já pré-prontos, não é bem assim.

Este sistema veio para facilitar, quem quiser utilizar, pode embutir em seu site, código, e até modificar, gerando uma facilidade para quem está criando e aprendendo, para gerar futuramente mais trabalhos técnicos qualificados.

Pelo que podemos ver com a entrevista das pessoas, é um sistema que tem muito a agregar, tanto para a comunidade acadêmica, quanto a comunidade.

O autor espera despertar o interesse das pessoas pela programação, e principalmente da programação PHP, espera-se com esse trabalho, ajudar a guiar os primeiros passos em sistemas e para a educação, o sistema se mostra promissor e desafiador, sendo implementado, melhorado constantemente, e até para quem quiser, acrescentar PDO e padrão de projeto MVC (Model-View-Controller).

### **4 RECURSOS**

Os recursos financeiros usados para este projeto foram praticamente nulos, pois estamos falando de um sistema feito em PHP, programado do zero.

Porém vamos identificar e justificar os recursos que foram utilizados, e os que são necessários para este projeto.

- Humanos: necessita de uma pessoa com o mínimo de conhecimento em WebService, Banco de dados MySql, e PHP. A estimativa em quantidade, são de um programador trabalhar por 90 dias, para criação funcional do sistema com conhecimentos básicos em linguagens citadas acima, esse período abrange o tempo de estudo que já está incluído.
- Materiais: um computador ou servidor (pode ser virtualizado) que possa ser instalado ou ja tenha um banco de dados MySql e apache com PHP. Os arquivos finais, gerados entre programação, imagens e banco de dados, deram menos de 10 megabytes, cerca de 9,5 megabytes para ser mais preciso.
- Financeiros: não será necessário nenhum recurso financeiro com o auxílio deste trabalho, porém os custos totais deste projeto, gastamos R\$ 60 Reais com cursos online, R\$ 30 Reais com E-books, e R\$ 20 Reais por mês com a hospedagem do sistema. Portanto gastamos um total de cerca R\$ 150 Reais, já que o restante das pesquisas foi realizado em fóruns gratuitos, sites gratuitos, lembrando que poderíamos ter gasto bem menos, se fosse utilizado um sistema no computador, como XAMPP por exemplo, e não uma hospedagem de sites.

Segundo o site oficial da "Apache Friends", o XAMPP é o ambiente de desenvolvimento PHP mais popular, rápido e fácil de instalar, com o código aberto.

 Físicos: Nenhum espaço físico comercial foi necessário para executar este projeto, o projeto foi todo realizado no domicílio do autor.

### **5 CONCLUSÃO**

Objetivo primário deste trabalho:

O objetivo primário deste trabalho foi produzir um sistema usual em um mínimo de tempo possível, para que seja aplicado em qualquer projeto em PHP, que deseje ter um sistema de fórum, discussão, dúvidas online, ou até um mural. (pag. 9, par.1º)

Para isto analisamos as seguintes questões:

O objetivo foi cumprido, pois o sistema foi feito em 3 meses, a partir do zero, sem usar frameworks, e por alguém que desconhecia a linguagem "Web PHP".

O sistema está online, e pode ser utilizado por qualquer pessoa, poderá ser aplicado por qualquer pessoa, até mesmo somente acompanhando este trabalho.

> O projeto deve colaborar e contribuir parar resolver o problema atual da falta deste conteúdo ou software abordado, também a escassez de trabalhos e documentação a respeito deste assunto e sistema. (pag. 9, par.2º)

Foi redigido bastante conteúdo, de cunho significativo para a comunidade acadêmica, que queira utilizar o trabalho como norte, ou até mesmo usar como incentivo para seus projetos futuros, baseados em sistemas de fóruns.

Este trabalho está bem completo, até apresentando explicações de tecnologias que não foram usadas, mas foram citadas, para que o trabalho seja uma referência neste tipo de sistema, que se consultado, responda as dúvidas das pessoas, e até mesmo que elas se aprofundem mais nas tecnologias citadas.

Tivemos objetivos específicos:

- Resolver o problema especifico de cada usuário, com o sistema de fórum/conhecimento, para tirar dúvidas sobre projetos de informática. (pag.12, par.1)

Infelizmente este objetivo não foi cumprido, devido a poucos usuários que realmente se cadastraram no sistema, e até mesmo conseguir despertar interesse em utilizar, talvez se o sistema tivesse sido implementado já em um site, e/ou serviço online que realmente necessitasse deste recurso, poderia ter sido mais bem

### aceito e utilizado.

- Testar o acesso ao sistema, e realizar cadastro de usuários no banco de dados, através do site, o usuário deve poder criar ele mesmo seu usuário; (pag.12, par.2)

- O usuário após cadastrado, deve conseguir realizar postagens com conteúdo no sistema de fóruns; (pag.12, par.3)

Estes dois objetivos foram cumpridos, tivemos usuários que se cadastraram no sistema pelo site Web, e até utilizaram o sistema.

Este objetivo também foi cumprido, apesar de serem poucos usuários, mesmo assim conseguimos o objetivo proposto.

> - Analisar a aprendizagem do programador, e verificar como ele chegou ao objetivo de produção deste sistema. (pag.12, par.3)

Foi possível apenas analisar o desempenho do programador autor deste projeto, devido ao baixo interesse das pessoas entrevistadas em produzir um sistema parecido.

Com o auxílio do questionário qualitativo:

Podemos ver na primeira pergunta, que a maioria dos entrevistados tinha conhecimento de nível satisfatório em programação, apesar de serem jovens, já que isso se demonstrava na pergunta dois.

Mesmo com este conhecimento de programação, e com a demonstração da pergunta quatro, que os programadores utilizavam com frequência este tipo de sistema, justamente com a pergunta cinco, provando que a maioria usava para tirar dúvidas e aprender coisas novas, chegamos a pergunta seis, que apresentava uma dúvida da maioria sobre aprender sobre o sistema, apesar de grande parte estar motivados ao aprendizado deste sistema, que foi demonstrado nesta mesma questão.

Na pergunta sete os entrevistados demonstraram um interesse em analisar o código fonte, e em segundo ficaram as pessoas que realmente gostariam de aprender a criar este tipo de sistema, mesmo só aqueles "15%" que queriam experimentar o sistema, e mesmo a maioria esmagadora de "82%" concordando que este sistema contribuiria para a comunidade Web de PHP, apenas "5,1%" das pessoas entrevistadas, realmente se motivaram, e foram utilizar o sistema do autor

deste projeto. E ainda mais, apenas "2,1%" de todos os entrevistados gostaram, e se formos comparar todos os que utilizaram apenas, seria "40%" de aprovação dos que utilizaram, mas apesar disso, faltou motivação para o restante das pessoas utilizarem e poderem opinar, apesar de demonstrarem um certo interesse, não utilizaram o sistema, mesmo a pergunta cinco, sondando os fatores que motivariam os entrevistados a utilizarem.

A décima primeira pergunta, demonstra que foi realmente falta de interesse dos entrevistados em utilizar o sistema, já que a maioria esmagadora de "74%" acredita que se a pessoa tiver algum conhecimento em programação, conseguiria reproduzir o sistema, sendo que na primeira pergunta demonstrava que a maioria tinha bom nível de conhecimento em programação, e as demais perguntas demonstravam que os entrevistados gostariam de aprender a respeito e até reproduzir um sistema assim, até demonstrando interesse em analisar, no entanto quando tiveram a oportunidade de utilizar, analisar, o sistema real, a maioria não o fez.

Acredita-se que pela amostragem de 101 pessoas, somente quem tinha interesse real em reproduzir um sistema assim, ou pensa em por em prática real este sistema, que realmente se interessou em se cadastrar e analisar. Se fosse divulgado em maior escala, assim como uma questão em um fórum que fica lá resolvida, esperando para sanar a dúvida de alguém, este trabalho ficará disponível para quando e quem precisar, para que seja utilizado, sanando as dúvidas sobre os sistemas de fórum.

Acredita-se que os objetivos foram cumpridos, e que o trabalho foi satisfatório.

## **6 CRONOGRAMA**

A seguir, temos a tabela do "cronograma de atividades", onde demonstra como foi desenvolvido o projeto, do mês janeiro à julho de 2019.

| <b>Atividades</b>                                                                  | <b>Tempo</b> |     |     |     |     |     |     |
|------------------------------------------------------------------------------------|--------------|-----|-----|-----|-----|-----|-----|
|                                                                                    | Jan          | Fev | Mar | Abr | Mai | Jun | Jul |
| Escolha do assunto/sistema do projeto                                              | X            |     |     |     |     |     |     |
| Elaboração da estrutura do projeto                                                 | X            | X   |     |     |     |     |     |
| leitura<br>Seleção<br>das<br>obras<br>$\mathbf e$<br>para<br>elaboração do projeto | X            | X   | X.  |     |     |     |     |
| Elaboração dos objetivos, delimitação<br>do tema, definição do problema, etc.      | X            | X   |     |     |     |     |     |
| Elaboração da pesquisa bibliográfica e<br>documental do projeto                    |              | X   | X   | X   |     |     |     |
| Programação do sistema                                                             |              |     | X.  | X   | X   |     |     |
| Coleta de dados                                                                    |              |     |     |     | X.  | X   |     |
| Tratamento dos dados                                                               |              |     |     |     |     | X   | X   |
| Revisão final do texto e elaboração da<br>introdução e conclusão                   |              |     |     |     |     | X   | X   |
| Data limite de entrega do Projeto                                                  |              |     |     |     |     |     | X   |

Tabela 1 – Cronograma de atividades

# **7 REFERÊNCIA**

Admin. Guia básico de Patentes. **INPI**. Ministério da ecnômia, mar. 2019, Disponível em: <[http://www.inpi.gov.br/menu-servicos/patente>](http://www.inpi.gov.br/menu-servicos/patente). Acesso em: Janeiro, 2019.

ALMEIDA, Maria Elizabeth Bianconcini Trindade Morato Pinto. **Diretrizes para uma formação reflexiva de professores**. PUC, SP, 1996.

ALVEZ, C.; AZEVEDO, A.; FONSECA, J.; GODOY, M.; GOMES, A. S.; OLIVEIRA, E. A.; **ForUX: um modelo de fórum de discussão para representações fidedignas de idéias**. Universidade Federal de Pernambuco (UFPE), Recife, PE, Brasil, 2009.

Amazon. "Kindle cloud reader". Kindle. **Amazon.com**, 2019, Disponível em: [<https://ler.amazon.com.br/>](https://ler.amazon.com.br/), Acesso em: Janeiro, 2019.

ANTONIO, José Carlos. Uso pedagógico dos fóruns, **Professor Digital**, SBO, 08 jun. 2009. Disponível em: **<**[https://professordigital.wordpress.com/2009/06/08/uso](https://professordigital.wordpress.com/2009/06/08/uso-pedagogico-dos-foruns/)[pedagogico-dos-foruns/>](https://professordigital.wordpress.com/2009/06/08/uso-pedagogico-dos-foruns/). Acesso em: Maio, 2019.

Apache. "Apache", Disponível em: [<https://www.apache.org/>](https://www.apache.org/), Acesso em: Fevereiro, 2019.

Apache Friends. "O que é o XAMPP?". **Apache Friends**, 2019. Disponível em: [<https://www.apachefriends.org/pt\\_br/index.html>](https://www.apachefriends.org/pt_br/index.html), Acesso em: Fevereiro, 2019.

BATISTA, F. F.; PACHECO, F. F.; QUANDT, C. O.; G**estão do conhecimento na administração pública.** SBS, Brasília, DF, 2005.

BERTAGNOLLI, S. C.; MILETTO, E. M.; **Desenvolvimento de Software II: Introdução ao Desenvolvimento Web com HTML, CSS, JavaScript e PHP.** [S.l.]: Bookman. Edição: 1ª, 8 de maio de 2014.

BONIATI, B. B.; PREZOTTO, E. D.; **Anais do EATI**. Frederico Westphalen - RS, Encontro Anual de Tecnologia da Informação, 2014.

CAMPOS, Augusto, O que é software livre, BR-Linux. mar. 2006. Disponível em [<http://br-linux.org/linux/faq-softwarelivre>](http://br-linux.org/linux/faq-softwarelivre). Acesso em: Maio, 2019.

CAVALCANTI, Vitor. Compartilhamento de informação é fundamental para movimentar economia, **CIO**, jun. 2018, Disponível em: **<**[https://cio.com.br/compartilhamento-de-informacao-e-fundamental-para](file:///D:%5Cjack%5C,%20https:%5Ccio.com.br%5Ccompartilhamento-de-informacao-e-fundamental-para-movimentar-a-economia%5C)[movimentar-a-economia/>](file:///D:%5Cjack%5C,%20https:%5Ccio.com.br%5Ccompartilhamento-de-informacao-e-fundamental-para-movimentar-a-economia%5C). Acesso em: Maio, 2019.

CAVALCANTI, Vitor. Compartilhamento de informação é fundamental para movimentar economia, **IT Fórum 365**, jun. 2018, Disponível em: **<**[https://itforum365.com.br/compartilhamento-de-informacao-e-fundamental-para](https://itforum365.com.br/compartilhamento-de-informacao-e-fundamental-para-movimentar-economia/)[movimentar-economia/>](https://itforum365.com.br/compartilhamento-de-informacao-e-fundamental-para-movimentar-economia/). Acesso em: Maio, 2019.

COSTA, Ricardo Mendes. **Athus: um framework para o desenvolvimento de jogos para TV Digital utilizando Ginga.** Universidade Federal da Paraíba, João Pessoa, PB, 2011.

CRUZ, Felipe Maia Batista Vasques. **Ambiente virtual para suporte a desenvolvedores na linguagem de programação Witty.** Rio de Janeiro, RJ, 2017.

DUARTE, Sarah Karine da Silva. **O uso do fórum na EAD**. Porto Alegre, RS, 2010.

ERCIM, Beihang; MIT, Keio; "HTML & CSS". **W3C Brasil**, W3C. Disponível em: [<https://www.w3.org/standards/webdesign/htmlcss>](https://www.w3.org/standards/webdesign/htmlcss), Acesso em: Fevereiro, 2019.

ERDMANN, A. L.; MEIRELLES, B. H. S.; **Redes sociais, complexidade, vida e saúde.** v.5, n.1. Maringá, 2006.

Facebook. "Grupo PHP Brasil". **PHP Brasil**, 2019, Disponível em: [<https://www.facebook.com/groups/142151625841770>](https://www.facebook.com/groups/142151625841770), Acesso em: Abril, 2019. Facebook. "Grupo Programação e Computação". **Programação e Computação**, 2019, Disponível em: <https://www.facebook.com/groups/ [computacaoeprogramacao/>](https://www.facebook.com/groups/142151625841770), Acesso em: Abril, 2019.

Facebook. "Grupo Programação JAVA/PHP/C#". **Programação JAVA/PHP/C#**, 2019, Disponível em: [<https://www.facebook.com/groups/100248763437074>](https://www.facebook.com/groups/142151625841770), Acesso em: Abril, 2019.

Facebook. "Grupo Programação Web". **Programação Web**, 2019, Disponível em: [<https://www.facebook.com/groups/355210561271853>](https://www.facebook.com/groups/142151625841770), Acesso em: Abril, 2019.

FERRARI, J. J.; TENORIO, A.; TENÓRIO, T.; **A visão de tutores sobre o uso de fóruns em cursos a distância.** Instituto Federal de Educação, Ciência e Tecnologia do Rio de Janeiro (IFRJ). Volume 14, 2015.

FORUMS, VANILLA. "Developer", **Vanilla Forums**, Disponível em: [<https://docs.vanillaforums.com/developer/>](https://docs.vanillaforums.com/developer/), Acesso em: Janeiro, 2019.

FORUMS, VANILLA. "Downloading: Vanilla version 2.6", **Vanilla Forums**, Disponível em: **<**[https://open.vanillaforums.com/get/vanilla-core-2.6>](https://open.vanillaforums.com/get/vanilla-core-2.6), Acesso em: Janeiro, 2019.

FREIRE, P. J.; RIBEIRO, R.; **Revisão de Literatura de Frameworks de Desenvolvimento Móvel Multiplataforma.** Universidade Lusófona, Portugal, 13ª CAPSI/2013.

GAMMA, E.; HELM, R.; JOHNSON, R.; VLISSIDES, J.; **Elements of Reusable Object-Oriented Software**. [S.l.]: Addison-Wesley Professional, Edição: 1, nov. 1994.

Google Classroom, Classroom, **Google**, 2019. Disponível em: [<https://classroom.google.com/>](https://classroom.google.com/), Acesso em: Fevereiro, 2019.
GOMES, Helton Simões. Brasil tem 116 milhões de pessoas conectadas à internet, diz IBGE**, G1**, fev.2018. Disponível em:

**<**[https://g1.globo.com/economia/tecnologia /noticia/brasil-tem-116-milhoes-de](https://g1.globo.com/economia/tecnologia/noticia/brasil-tem-116-milhoes-de-pessoas-conectadas-a-internet-diz-ibge.ghtml)[pessoas-conectadas-a-internet-diz-ibge.ghtml>](https://g1.globo.com/economia/tecnologia/noticia/brasil-tem-116-milhoes-de-pessoas-conectadas-a-internet-diz-ibge.ghtml). Acesso em: Abril, 2019.

GONÇALVES, R.; MAMEDE, H.; SANTOS, V.; **Aplicação da técnica de criatividade Brute Thinking com mediação por computador.** Universidade Nova de Lisboa: Lisboa, Portugal, 2014.

IZABEL, Tasciano dos Santos Santa. **A utilização dos fóruns de discussão como ferramenta de ensino no curso de química da Uneb modalidade EAD no pólo de Santo Estevão-BA**. BA, 2016.

LIMONGI, Alfredo. **PHP do Zero.** [S.l.]: Amazon Servicos de Varejo do Brasil Ltda, 2014.

MAGALHÃES, J.; AGUIAR, J.; COSTA, E.; **Sistemas de Recomendação de Recursos Educacionais: conceitos, técnicas e aplicações.** Congresso Brasileiro de Informática na Educação , CBIE, 2013.

MINETTO, Elton Luís. **Frameworks para Desenvolvimento em PHP**. Novatec, 2007.

MORIMOTO, C. E. **Smartphones Guia Prático**. [S.l.]: Sul Editores, 2009. PENA, Marcos Antonio G. Junior. **Demandas de pesquisa para a Amazônia Legal.** Embrapa Estudos e Capacitação, Brasília, DF, 2011.

PHP Manual. "Intro Session", **PHP**, 2019, Disponível em: [<https://www.php.net/manual/pt\\_BR/intro.session.php>](https://www.php.net/manual/pt_BR/intro.session.php%20), Acesso em: Fevereiro, 2019.

PHP Manual. "MySQL", **PHP**, 2019, Disponível em: [<https://www.php.net/manual/pt\\_BR/book.mysql.php>](https://www.php.net/manual/pt_BR/book.mysql.php), Acesso em: Fevereiro, 2019. PHP Manual. "Superglobais", **PHP**, 2019, Disponível em: [<https://www.php.net/manual/pt\\_BR/language.variables.superglobals.php>](https://www.php.net/manual/pt_BR/language.variables.superglobals.php), Acesso em: Fevereiro, 2019.

Programming Hub. **A new way to learn programming**. Available in: **<**[https://www.programminghub.io/>](https://www.programminghub.io/). Access: Fevereiro, 2019.

SILVA, Rose Madalena Pereira. **Fórum de discussão como ferramenta para a construção do conhecimento**. UFAL - Universidade Federal de Alagoas, 2017.

SILVA, Thales do Nascimento. **Uma arquitetura para descoberta de conhecimento a partir de bases textuais**. UFSC: Araranguá, SC, 2012.

SMITH, Brett. Um guia rápido para GPLv3, **GNU ORG**, mar. 2019, Disponível em: [<https://www.gnu.org/licenses/quick-guide-gplv3.html>](https://www.gnu.org/licenses/quick-guide-gplv3.html%20). Acesso em: Abril, 2019.

SOUZA, C. F.; MATOS, E. L. M.; **Fórum como ferramenta de aprendizagem colaborativa na educação a distância**. IX Congresso Nacional de Educação EDUCERE. Curitiba, PR, Brasil, 2009.

TUOMI, Ilkka. **Data is more than knowledge: implications of the reversed knowledge hierarchy for knowledge management and organizational memory**. [S.l.]: IEEE. Conference Location: Maui, HI, USA, USA. 5-8 Jan. 1999.

Udemy, 2019, Disponível em: [<https://www.udemy.com/>](https://www.udemy.com/), Acesso em: Janeiro, 2019.

VILLATE, Jaime E.; **E-learning na Universidade do Porto Caso de Estudo: Física dos Sistemas Dinâmicos**. Faculdade de Engenharia da Universidade do Porto, Porto, Portugal, 2005.

VILLATE, Jaime E.; **Física dos Sistemas Dinâmicos.** Faculdade de Engenharia da Universidade do Porto, Portugal, 2005.

Viva o Linux . "Viva o Linux", Disponível em: [<https://www.vivaolinux.com.br>](https://www.vivaolinux.com.br/), Acesso em: Janeiro, 2019.

W3schools. "CSS Introduction". **W3.CSS**. W3schools, 2019. Disponível em: [<http://www.w3schools.com/css/css\\_intro.asp>](http://www.w3schools.com/css/css_intro.asp), Acesso em: Fevereiro, 2019.

W3schools. "SQL Tutorial". **W3.CSS**. W3schools, 2019. Disponível em: [<https://www.w3schools.com/sql/default.asp>](https://www.w3schools.com/sql/default.asp), Acesso em: Fevereiro, 2019.

## **8 ANEXOS**